# **GUIA DO ESTUDANTE**

# DA EDUCAÇÃO ONLINE

Centro de Educação Profissional Escola Técnica de Planaltina

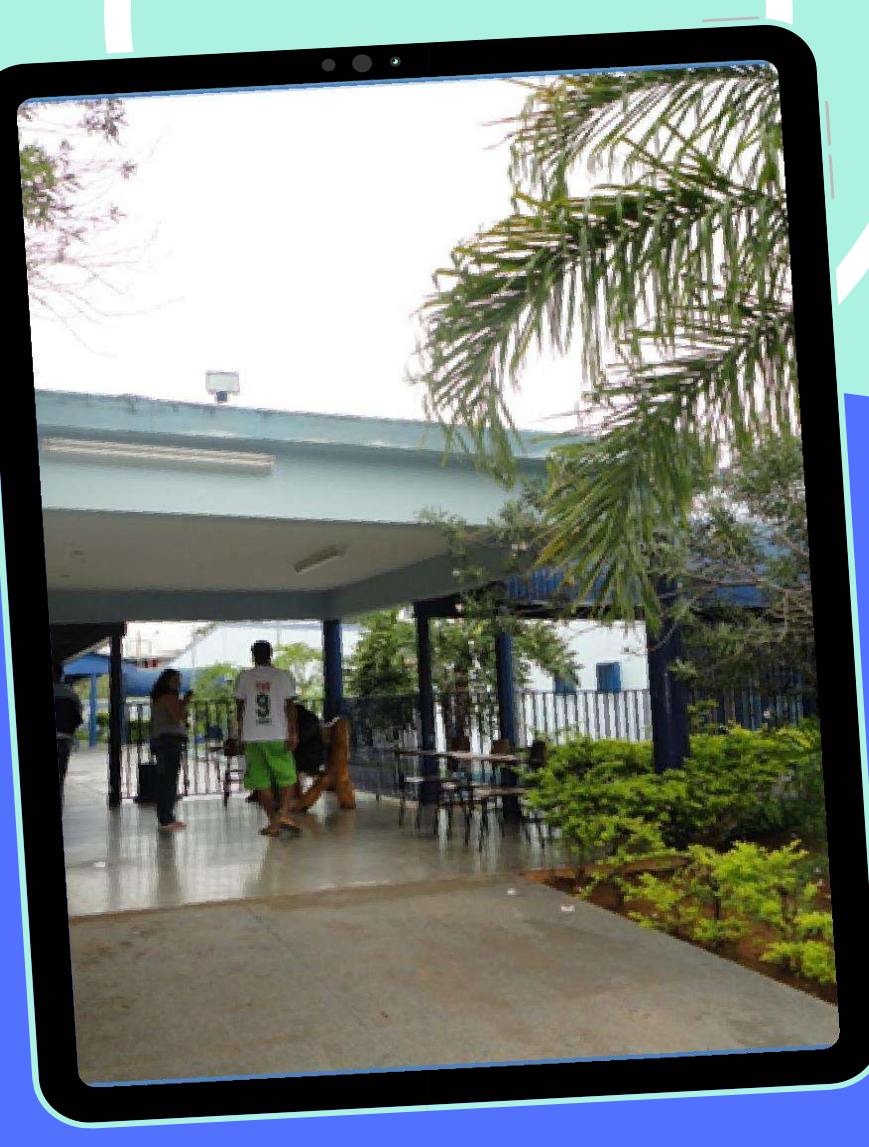

**Março/2024** 

# **EQUIPE GESTORA**

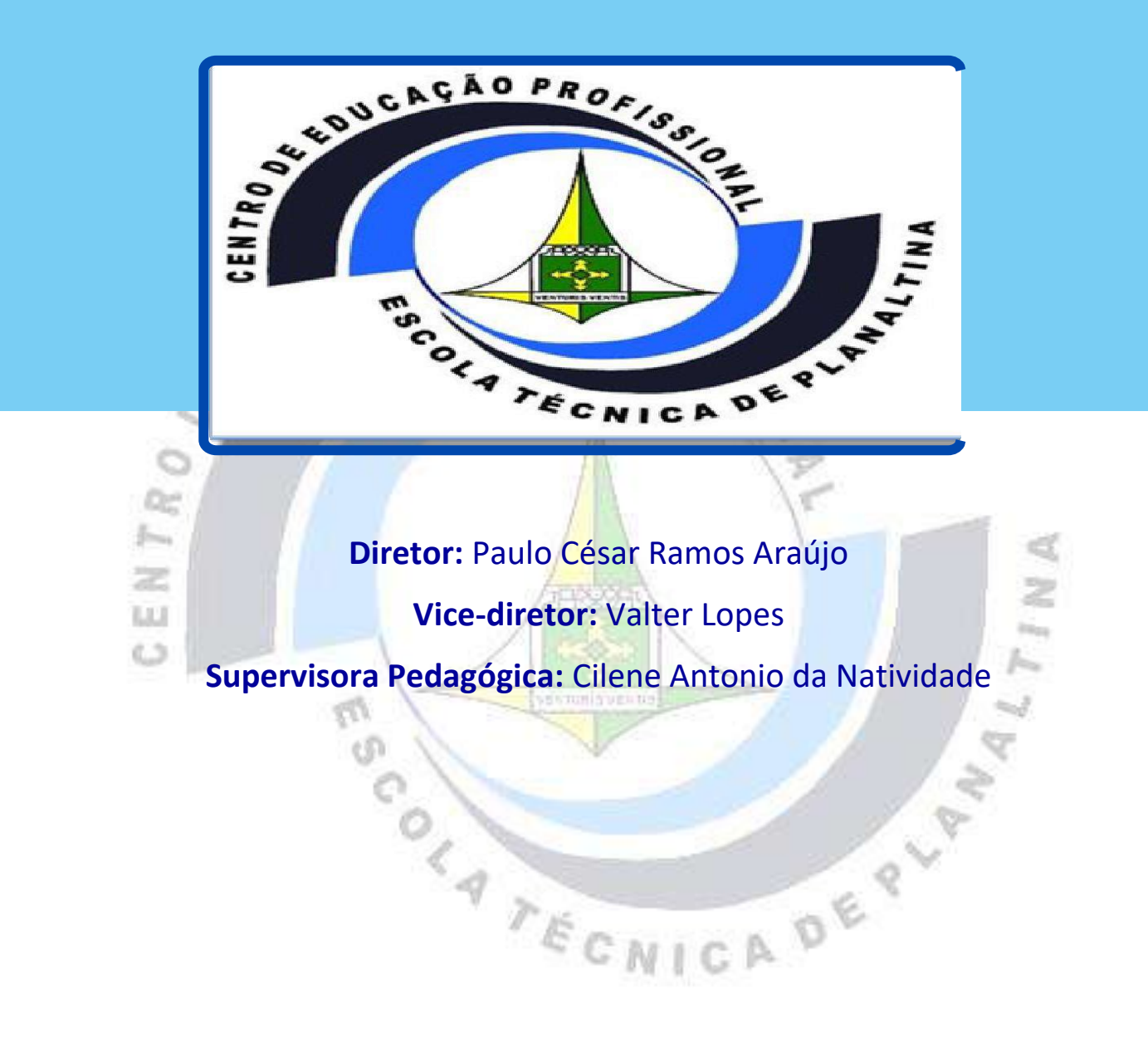

# **COORDENAÇÃO DE EDUCAÇÃO A DISTÂNCIA**

tш ¢Δ

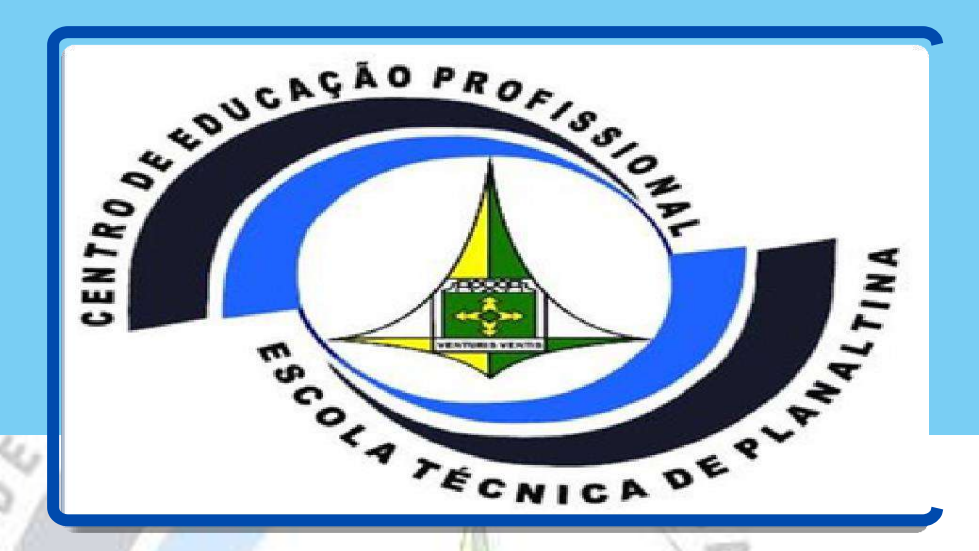

**Coordenadora de Educação a Distância:** Wanessa de Castro **COORDENADORES DE CURSOS TÉCNICOS A DISTÂNCIA Controle Ambiental:** Crislaine Ribeiro de Castro **Informática:** Márcio Ferreira **Registros e Informações em Saúde:** Dailene Ramos **Secretaria Escolar:** Deisilane de Oliveira França da Silva **Tradução e Interpretação de LIBRAS:** Regina Flauzina Equipe de Elaboração Profª Dra. Wanessa de Castro Prof. Dr. Márcio Ferreira

# **Marco/2024**

## **APRESENTAÇÃO**

.

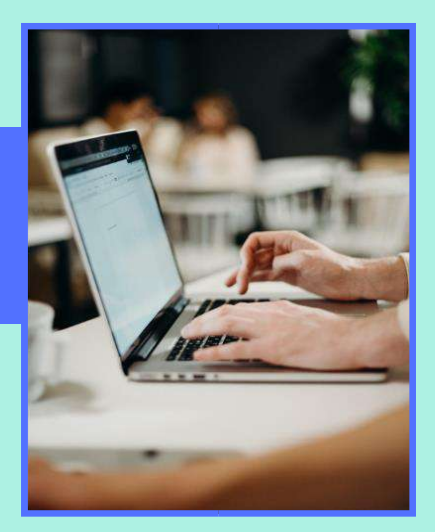

Neste Guia você encontra as principais informações sobre o seu Curso Técnico Online e sobre os processos ligados a ele. É de extrema importância que você leia todo o Guia para entender o funcionamento do seu curso e os procedimentos relativos a ele. Guarde-o para consultar sempre que precisar e, se você preferir, imprima e mantenha o alcance.

# SUMÁRIO

NIII

TILL

P é

W A

i<br>S

### Sumário

Or. 5.

 $\begin{array}{c} \mathcal{O} & \mathcal{O} & \mathcal{E} \end{array}$ 

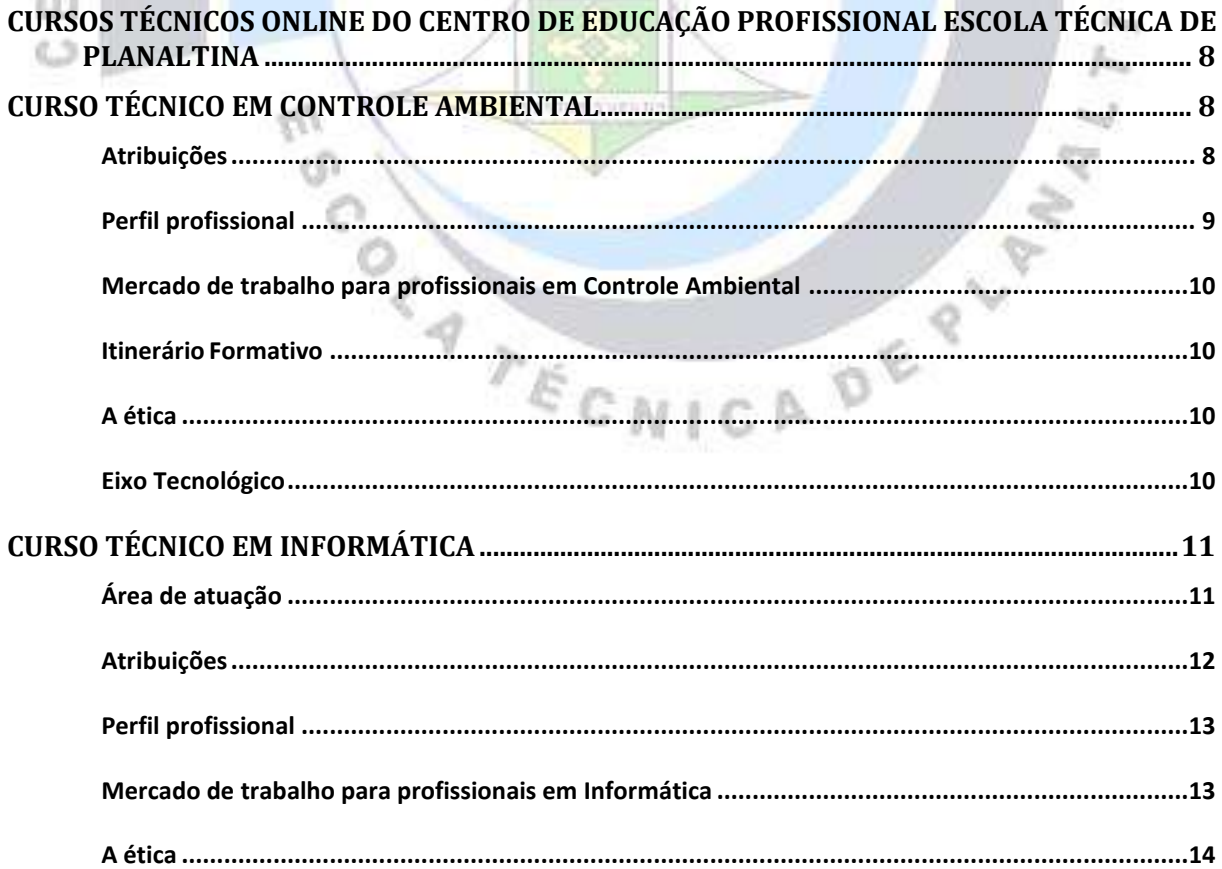

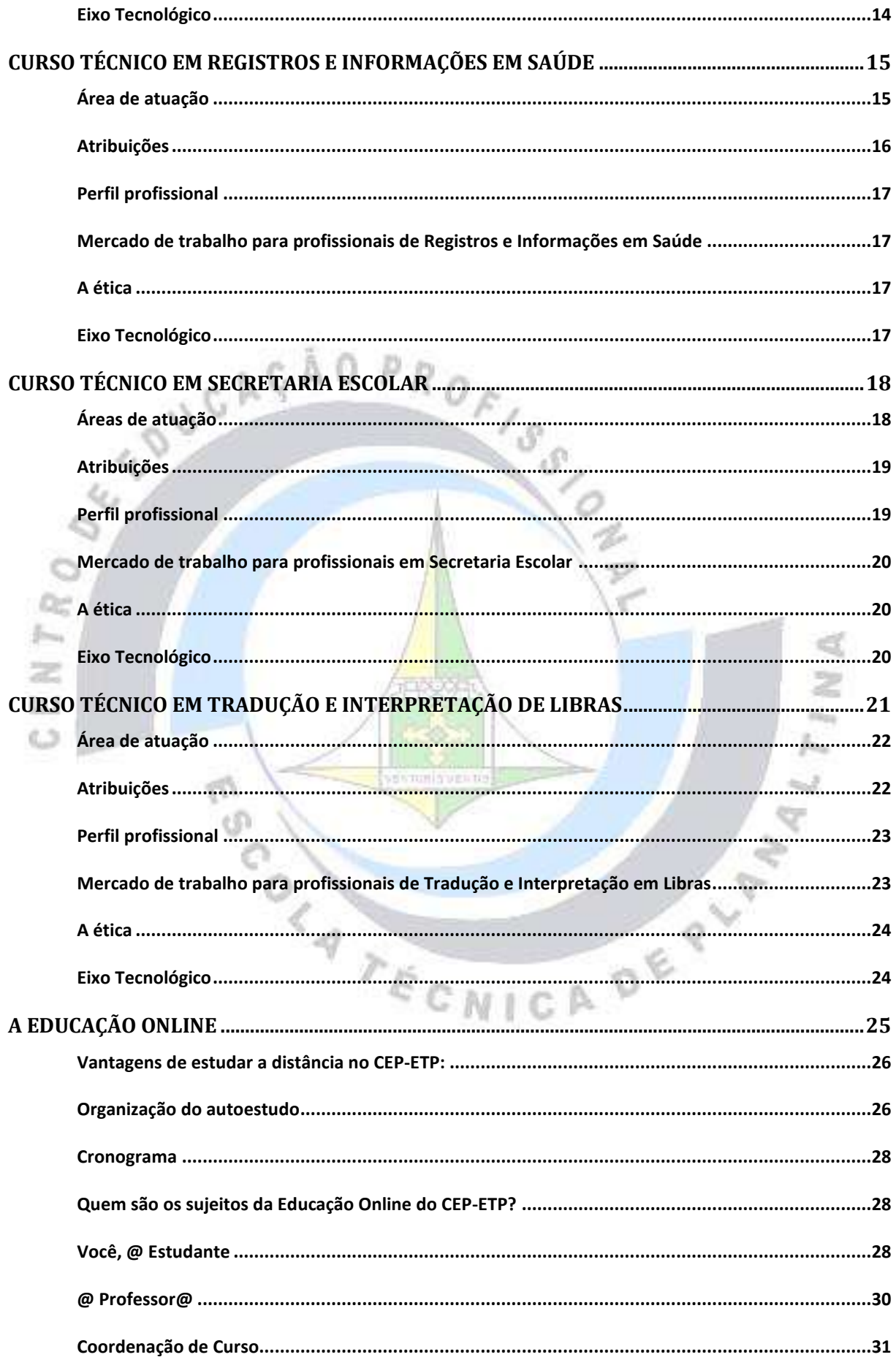

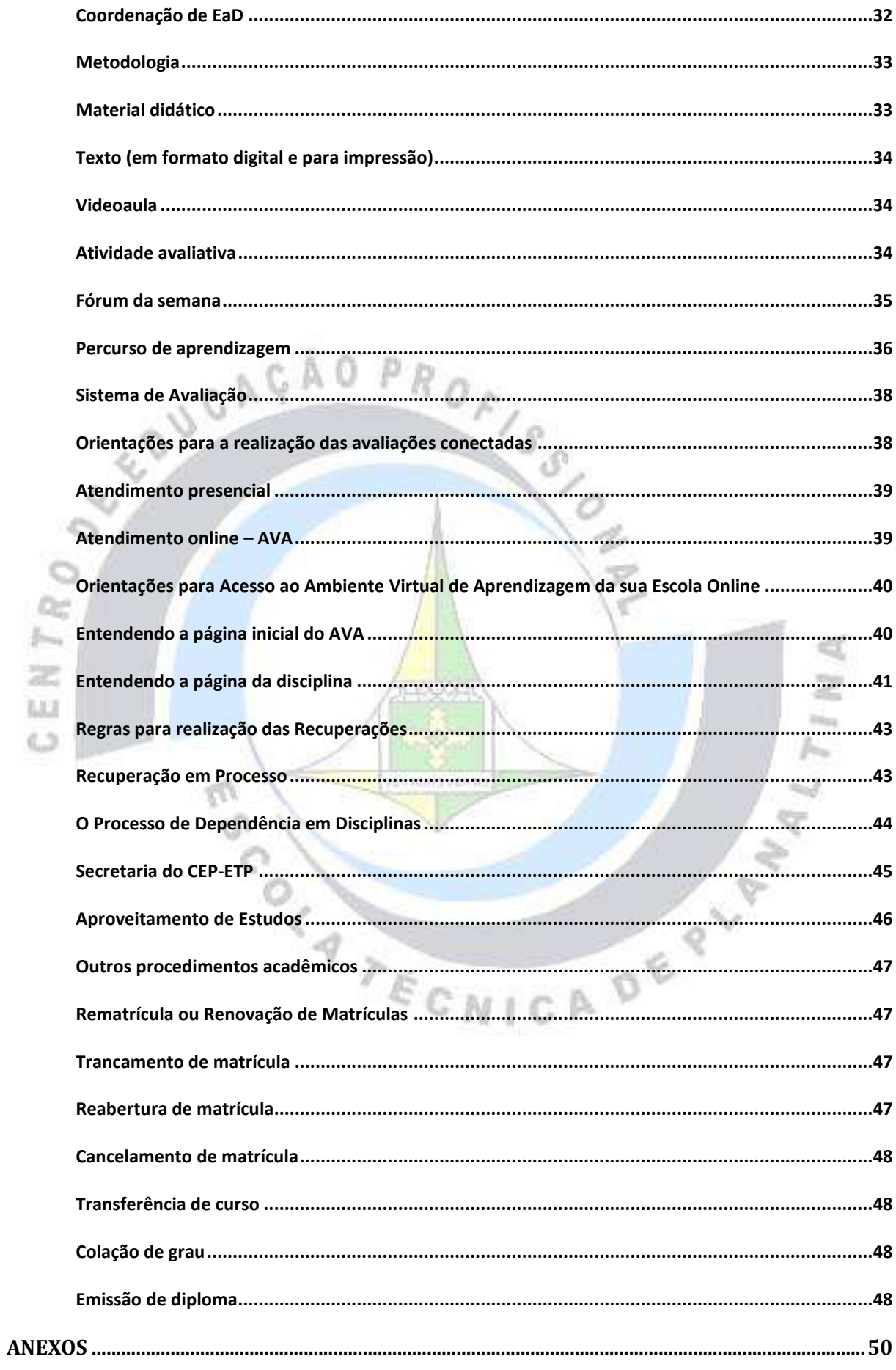

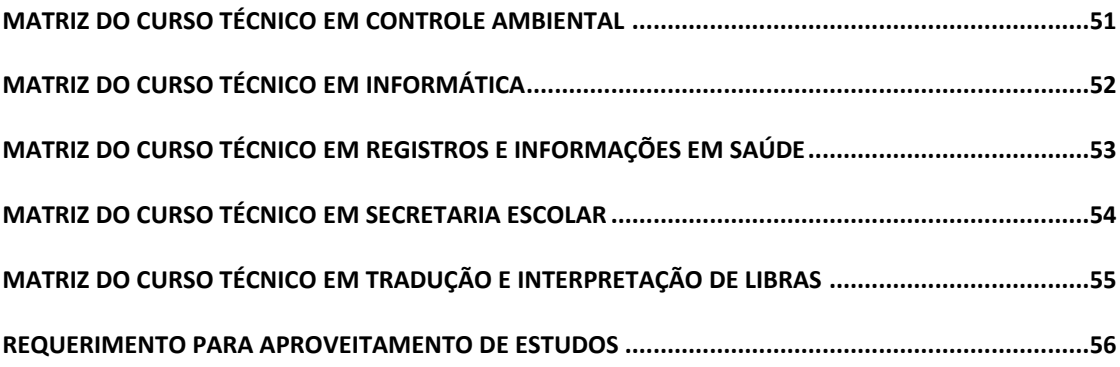

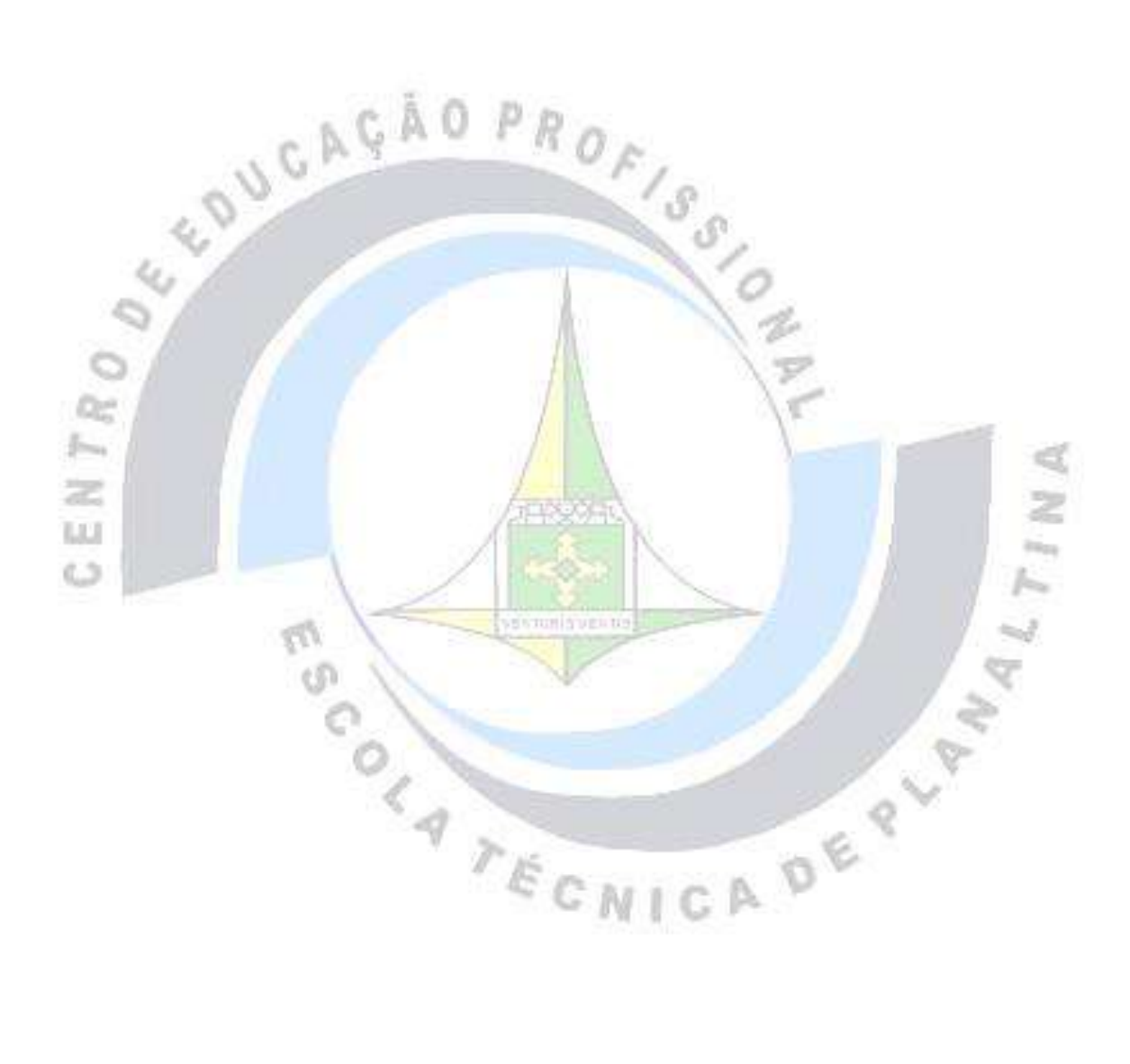

<span id="page-8-0"></span>CURSOS TÉCNICOS ONLINE DO CENTRO DE EDUCAÇÃO PROFISSIONAL ESCOLA TÉCNICA DE PLANALTINA

# <span id="page-8-1"></span>CURSO TÉCNICO EM CONTROLE AMBIENTAL

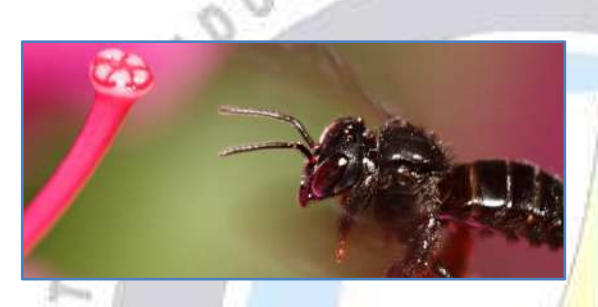

Contato da Coordenação de TCA **LLCT** (Profª Crislaine): controle.ambiental@edu.se.df.gov.br

O curso Técnico em Controle Ambiental está de acordo com o Catálogo Nacional de Cursos Técnicos, no Eixo Tecnológico Ambiente e Saúde.

As aprendizagens do curso estão direcionadas para desenvolver nos estudantes as habilidades voltadas para propor medidas para a minimização dos impactos e recuperação de ambientes já degradados, controlar processos produtivos, identificar o potencial poluidor de processos produtivos, gerenciar e monitorar os processos de

coleta, armazenamento e análise de dados ambiental em estações de tratamento de efluentes, afluentes e resíduos sólidos, executar análises físico-químicas e microbiológicas destes, avaliar as intervenções antrópicas e utilizar tecnologias de prevenção, correção e monitoramento ambiental, realizar levantamentos ambientais, realizar campanhas de monitoramento e educação ambiental, identificar tecnologias apropriadas para o processo de produção racional e cuidados com o meio ambiente, operar sistemas de tratamento de poluentes e resíduos sólidos e executar análises de controle de qualidade ambiental.

Diante desse cenário, o CEP-ETP propõe a oferta do curso técnico de nível médio de Técnico em Controle Ambiental, tendo em vista a necessidade de se formar profissionais com conhecimento técnico para assumir as demandas impostas pelos atuais cenários ecológicos, por meio de educação gratuita, de qualidade e elaborada para atender aos desafios e às expectativas que o mundo do trabalho apresenta.

#### Atribuições

<span id="page-8-2"></span>O estudante que for aprovado nos 3 (três) módulos do curso, fará jus ao Diploma de técnico de nível médio de Técnico em Controle Ambiental.

Competências do técnico de nível médio de Técnico em Controle Ambiental:

- Gerenciar o manejo de resíduos na perspectiva do desenvolvimento sustentável;
- Executar o gerenciamento e controle ambiental;
- Racionalizar o uso de recursos naturais;
- Operar estações de tratamento de efluentes, afluentes e de resíduos sólidos;
- Executar análises físicoquímicas e microbiológicas de águas, efluentes e resíduos sólidos;
- Documentar rotinas e aplicar normas técnicas relacionadas;
- Relacionar o trabalho, a ciência, a cultura e a tecnologia, bem como suas implicações para a educação profissional e tecnológica;
- Refletir sobre os fundamentos científico-tecnológicos da formação técnica, fazendo relações entre teoria e prática;
- Usar a legislação ambiental para o controle das atividades

modificadoras da qualidade ambiental.

### Perfil profissional

<span id="page-9-0"></span>De acordo com o disposto no Catálogo Nacional de Cursos Técnicos (BRASIL, 2016), o técnico de nível médio de Técnico em Controle Ambiental está apto para:

- Propor medidas para a minimização dos impactos e recuperação de ambientes já degradados;
- Controlar processos produtivos. identificar o potencial poluidor de processos produtivos;
	- Gerenciar e monitorar os processos de coleta, armazenamento e análise de dados ambiental em estações de tratamento de efluentes, afluentes e resíduos sólidos;
- Executar análises físico-químicas e microbiológicas deste;
- Avaliar as intervenções antrópicas e utilizar tecnologias de prevenção, correção e monitoramento ambiental;
- Realizar levantamentos ambientais;
- Realizar campanhas de monitoramento e educação ambiental;
- Identificar tecnologias apropriadas para o processo de produção racional e cuidados com o meio ambiente;
- Operar sistemas de tratamento de poluentes e resíduos sólidos e executar análises de controle de qualidade ambiental.

### <span id="page-10-0"></span>Mercado de trabalho para profissionais em Controle Ambiental

O técnico de nível médio em Controle Ambiental está habilitado a:

- Atuação múltipla, nos segmentos Estatal, Empresarial, Posts. Industrial e de Serviços.
- Atuar em prestação autônoma de serviço e manutenção em estações de monitoramento e tratamento de efluentes, afluentes e resíduos sólidos, aterros sanitários, empresas prestadoras de serviços, cooperativas e associações.

### Itinerário Formativo

<span id="page-10-1"></span>O curso técnico de nível médio de Técnico em Controle Ambiental está organizado em módulos interdependentes.

Os módulos agregam componentes curriculares que resultarão no desenvolvimento de competências profissionais, permitindo saídas intermediárias, a partir da conclusão do primeiro módulo, conforme discriminado abaixo:

- O estudante que for aprovado em todos os componentes curriculares do Módulo I, fará jus à certificação de Agente de Gestão de Resíduos Sólidos.
- O estudante que for aprovado em todos os componentes curriculares do Módulo II, fará jus à certificação de Agente de Desenvolvimento Socioambiental.
- O estudante que for aprovado nos 3 (três) módulos do curso, fará jus aoDiploma de técnico de nível médio de Técnico em Controle Ambiental.

### A ética

<span id="page-10-2"></span>A ética que permeia a formação e função do Técnico em Controle Ambiental é aquela vinculada ao respeito às pessoas, ao trabalho em equipe, às relações interpessoais, à prestação de serviços de excelência e à seriedade com o mundo do trabalho.

### Eixo Tecnológico

<span id="page-10-3"></span>Ambiente e Saúde

# <span id="page-11-0"></span>CURSO TÉCNICO EM INFORMÁTICA

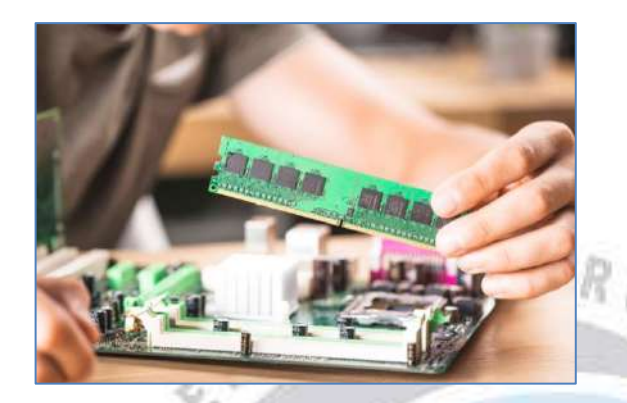

Contato da Coordenação de TI (Prof. Márcio): informatica@edu.se.df.gov.br

O referido curso se apresenta como uma das possibilidades de formação, elencadas pelo MEC, considerando o atual cenário, no que diz respeito às demandas de técnicos no Distrito Federal (DF), qual seja a atuação no mundo do trabalho em áreas diversas, como a prestação autônoma de serviço e manutenção de informática, atuação em empresas de assistência técnica, centros públicos de acesso à internet, entre outros, tanto no âmbito federal, como no distrital.

Considerando a Classificação Brasileira de Ocupações, o profissional referenciado está apto a atuar como programador de sistemas de informação, técnico de apoio ao

usuário de informática (helpdesk), operador de computador (inclusive microcomputador) e técnico em manutenção de equipamentos de informática.

### Área de atuação

<span id="page-11-1"></span>De acordo com o disposto no Catálogo Nacional de Cursos Técnicos (BRASIL, 2016), o técnico de nível médio de Técnico em Informática está apto para: instalar sistemas operacionais, aplicativos e periféricos para desktop e servidores, desenvolver e documentar aplicações para desktop com acesso a web e a banco de dados, realizar manutenção de computadores de uso geral, instalar e configurar redes de computadores em locais de pequeno porte.

A habilitação na área de Informática formará um profissional para uma atuação múltipla, nos segmentos Empresarial, Industrial e de Serviços.

O técnico de nível médio de Técnico em Informática pode atuar em prestação autônoma de serviço e manutenção de informática, empresas de assistência técnica, programador de sistemas de informação, apoio ao usuário de informática (*helpdesk*), <span id="page-12-0"></span>operador de computador (inclusive microcomputador).

### Atribuições

O estudante que for aprovado nos 3 (três) módulos do curso, fará jus ao Diploma de técnico de nível médio de Técnico em Informática.

Competências do técnico de nível médio de Técnico em Informática:

• Aplicar normas e condutas condizentes com o ambiente de trabalho e relacionamento interpessoal;

• Gerar conhecimento dos direitos e deveres como cidadão e profissional:

- Conhecer globalmente Ética e Legislação para uma efetiva e correta utilização da tecnologia informatizada.
- Produzir visão empresarial e noções básicas sobre gestão de negócios;
- Operar microcomputadores, identificando os seus componentes e programas, dominando a elaboração de documentos e o uso da Internet;
- Dar suporte à microinformática, instalando, configurando e

montando microcomputadores e seus periféricos de maneira isolada, em rede local ou com acesso à Internet;

- Programar microcomputadores, conciliando linguagens e ambientes de programação com estruturas de dados a fim de gerar e manter softwares e o treinamento dos usuários de sistemas;
- Oferecer suporte a redes de computadores, identificando meios, dispositivos e padrões de comunicação, bem como montar e administrar serviços e funções de servidores e clientes de rede;
- Planejar, elaborar, executar, supervisionar e avaliar projetos em informática;
- Conhecer e desenvolver processos de documentação de projetos de estruturas físicas de redes;
- Conhecer técnicas de modelagem de dados;

M

- Interpretar e avaliar projetos de sistemas;
- Implementar as estruturas modeladas usando um banco de dados;
- Desenvolver aplicativos utilizando metodologias orientadas a objetos;
- Conhecer metodologias e técnicas para desenvolvimento de políticas de segurança em diversos níveis de estrutura lógica e física, para a implementação de meios de prevenção e proteção da informação;
- Programar de modo avançado microcomputadores com o uso de banco de dados, implementando projetos de desenvolvimento de softwares voltados para a Internet e para os ambientes corporativos. Preparando, assim, o educando com os conceitos de programação e técnicas utilizando linguagens especificas de forma eficaz e coerente com as novas tecnologias do mercado.
- Aplicar normas, métodos, técnicas e procedimentos no desenvolvimento de softwares.
- Adequar-se às mudanças tecnológicas no campo da informática.

### Perfil profissional

<span id="page-13-0"></span>O curso técnico de nível médio de Técnico em Informática está de

acordo com o Catálogo Nacional de Cursos Técnicos, no Eixo Tecnológico de Informação e Comunicação. As aprendizagens do curso estão direcionadas para desenvolver nos estudantes as habilidades voltadas para administração de banco de dados, programação de sistemas, instalação e reparação de redes de computadores, atuação como operador de computador e montagem e reparação de computadores. O profissional formado terá uma visão crítica na área Informática e estará apto a compor equipes coorporativas de desenvolvimento, bem como a desenvolver visão empreendedora para atuar em empresa própria, considerando aspectos desenvolvidos no decorrer do curso.

### <span id="page-13-1"></span>Mercado de trabalho para profissionais em Informática

Os computadores estão presentes em, aproximadamente, metade dos domicílios brasileiros. Em 2013, havia 30,6 milhões de residências com computadores no Brasil. Este volume é equivalente a 49% do total de residências. Em comparação ao ano de 2012, registrou-se um avanço de 3% no total de domicílios com computadores. Os dados fazem

parte da pesquisa TIC Domicílios 2013. Tal pesquisa foi realizada pelo Centro Regional de Estudos para o Desenvolvimento da Sociedade da Informação (Cetic.br). O Cetic.br está vinculado ao Comitê Gestor de Internet no Brasil (CGI.br) e, também, ao Núcleo de Informação e Coordenação do Ponto BR (NIC.br) (VALOR ECONÔMICO, 2014).

No mundo empresarial "o sistema de informações constitui seu sistema nervoso, responsável básico pelo bom funcionamento e desempenho" (MATTOS, 1978). Há, então de se ter pessoas para atuarem com os equipamentos que subsidiam tal ideia.

OF IS O

NICA DE PLA

### A ética

<span id="page-14-0"></span>A ética que permeia a formação e função do Técnico em Informática é aquela vinculada ao respeito às pessoas, à prestação de serviços de excelência e à seriedade com o mundo do trabalho.

### Eixo Tecnológico

<span id="page-14-1"></span>Informação e Comunicação

# <span id="page-15-0"></span>CURSO TÉCNICO EM REGISTROS E INFORMAÇÕES EM SAÚDE

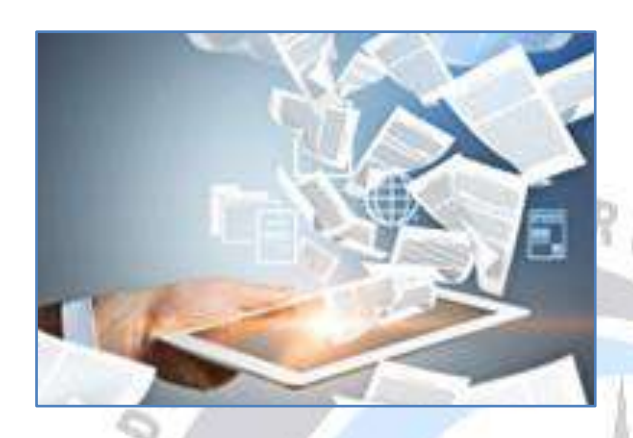

Contato da Coordenação de TRIS (Profª Dailene): Dr. registros.saude@edu.se.df.gov.br

De acordo com o Catálogo Nacional dos Cursos Técnicos (CNCT), do Ministério da Educação, o Técnico de Nível Médio em Registros e Informações em Saúde, atua na organização do conteúdo e arquivo de prontuários, na organização das fontes de dados e registro para os sistemas de informações em saúde modo a contribuir para a continuidade do atendimento, o planejamento e a avaliação de ações. Desenvolve ainda procedimentos de guarda, catalogação, pesquisa, manutenção de registros e dados em saúde (BRASIL, 2014).

O profissional de Registros e Informações, responsável pela produção e utilização das informações produzidas em saúde, precisa estar diretamente engajado nas ações voltadas para a humanização do atendimento preconizada pelo SUS – Sistema Único de Saúde. É este profissional o primeiro a receber o usuário na Unidade de Saúde, como também, é ele que precisa relacionar-se com os demais profissionais da unidade, disponibilizando em tempo hábil as informações fidedignas. A articulação da área de planejamento com informação, educação e comunicação representa uma das estratégias de recomposição das relações entre população, trabalhadores de saúde e gestores (BRASIL, 2006).

#### Área de atuação

<span id="page-15-1"></span>Atua na organização do conteúdo e do arquivo de prontuários, na **Dorganização das fontes de dados e no** registro para os sistemas de informações em saúde, contribuindo para a continuidade do atendimento, o planejamento e a avaliação das ações. Desenvolve procedimentos de guarda, catalogação, pesquisa e manutenção de registros e dados em saúde (MEC, 2009).

O técnico em Registros e Informações em Saúde atua em estabelecimentos de saúde, privados e instâncias do Sistema Único de Saúde (SUS). Devido ao local de atuação, ao seu objetivo específico e ao processo de trabalho, é considerada uma profissão da área de saúde, mas também tem clara interface com a área de gestão e planejamento.

Assim, esse profissional pode atuar em:

- Serviços de saúde públicos e privados;
- Postos de saúde;
- Clínicas de saúde;
- Hospitais;
- Ambulatórios;
- Centros de assistência domiciliar em saúde (*home care*);
- Casas geriátricas;
- Unidades básicas de saúde;
- Unidades de pronto atendimento;
- <span id="page-16-0"></span>• Centros de referência em saúde.

### Atribuições

O técnico em Registros e Informações em Saúde é um profissional de Nível Médio que:

- Aplica técnicas de organização e administração de serviços de documentação, registro e estatística de saúde;
- Desenvolve e põe em prática procedimentos eficientes voltados para o desenvolvimento, a guarda, catalogação e manutenção de registro e processamento de dados;
- Supervisiona o pessoal auxiliar visando à qualidade e quantidade das ações que se realizam;
- Colabora com o corpo clínico na preparação de normas de conteúdo dos prontuários, assim como na avaliação da qualidade dos servicos;
- Promove a obtenção dos dados produzidos nos serviços de saúde necessários para a avaliação, planejamento, administração, bem como a avaliação epidemiológica;
- Coordena as atividades de serviços de registros de saúde, subsidiando as outras áreas de trabalho do Estabelecimento de Saúde.

(BRASIL, 1989, apud SOARES at.al., 2013).

### Perfil profissional

<span id="page-17-0"></span>O profissional técnico de Registros e Informações em Saúde é aquele que organiza, administra e coordena serviços de documentação, registros e estatísticas de saúde. Dá suporte ao atendimento do paciente. Organiza os registros clínicos ou prontuários. Realiza planejamento, controle e avaliação de serviços de saúde. Guarda, cataloga, mantém registros. Processa dados. Produz indicadores qerenciais e epidemiológicos e relatórios estatísticos. Implementa e opera sistemas de informações em saúde nas respectivas unidades.

### <span id="page-17-1"></span>Mercado de trabalho para profissionais de Registros e Informações em Saúde

O mercado de trabalho para os profissionais de Registros e Informações em Saúde é bom e segue em expansão. Os salários variam de acordo com a área de atuação, a função exercida na organização, as horas de trabalho disponibilizadas, a qualificação exigida para o cargo.

### A ética

<span id="page-17-2"></span>O profissional técnico de Registros e Informações em Saúde segue o Código de Ética médica.

### Eixo Tecnológico

<span id="page-17-3"></span>Ambiente e Saúde

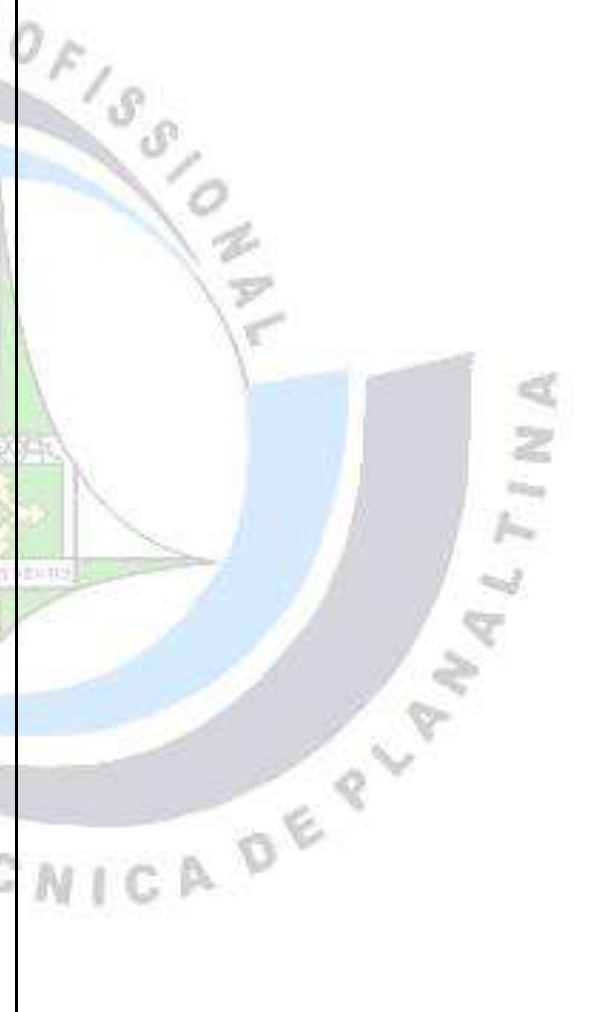

# <span id="page-18-0"></span>CURSO TÉCNICO EM SECRETARIA ESCOLAR

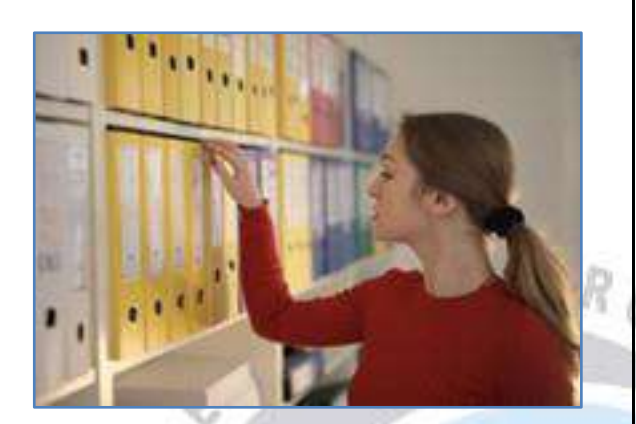

Contato da Coordenação de TSE (Profª Deisilane): secretaria.escolar@edu.se.df.gov.br

De acordo com o Catálogo Nacional dos Cursos Técnicos (CNCT), do Ministério da Educação, o Técnico de Nível Médio em Secretaria Escolar deve estar pronto para associar os conhecimentos que estão sendo construídos nas disciplinas do curso com a futura prática profissional e conhecer os principais elementos do Plano de Curso em Secretaria Escolar do Centro de Educação Profissional de Planaltina.

Este curso foi construído com o objetivo principal de formar profissionais capazes de planejar, organizar, gerenciar e executar as atividades administrativas, de escrituração escolar, arquivo,

expediente e de atendimento a toda comunidade nos assuntos relacionados à sua área de atuação. Capaz, ainda, de assessorar a direção da escola em servicos técnico-administrativos relacionados à vida escolar dos estudantes, inteirando-se e fazendo cumprir a legislação educacional vigente, sendo capacitado para atuar nas redes particulares e públicas de ensino.

### Áreas de atuação

<span id="page-18-1"></span>O Técnico em Secretaria Escolar tem por função profissional conhecer os fundamentos e princípios relativos à profissão de modo tal que possa estabelecer relações e mediações necessárias entre as normas, resoluções, pareceres publicados pelos conselhos de educação e os regimentos escolares, na área de atuação do curso.

Este técnico deve ser capaz de analisar dados e produzir relatórios referentes à vida acadêmica dos sujeitos de instituições de educação. Outro campo de atuação diz respeito à apropriação e uso de ferramentas tecnológicas de gestão em secretaria escolar. É central no conjunto de habilidades a serem desenvolvidas por este profissional o aprendizado de utilização de técnicas diversas de

proteção e conservação de documentos, principalmente no que diz respeito à execução de processos de matrículas, trancamentos ou transferências.

O Técnico em Secretaria Escolar deve promover a apropriação de métodos de organização de registros de turmas e históricos escolares, de modo a subsidiar seus auxiliares para a realização de registros oficiais das atividades desenvolvidas no âmbito escolar. Outro aspecto fundamental de sua formação e campo de trabalho é a apropriação da legislação inerente às atividades de secretaria escolar e o desenvolvimento da habilidade de coordenar grupos de trabalho.

### **Atribuições**

<span id="page-19-0"></span>O Técnico em Secretaria Escolar deve ser um profissional com conhecimento, competência e ética credenciado para atuarem na área de Desenvolvimento Educacional e Social, além de desenvolverem atividades que lhe permita:

• Ler, compreender e produzir com autonomia, registros e escrituras de documentos oficiais de atribuição da Secretaria Escolar;

• Colaborar com a gestão da escola por meio da organização de arquivos, registros da vida acadêmica dos estudantes e de conclusão do curso;

• Conhecer a Unidade Escolar como parte de um complexo educacional;

• Buscar conhecer os fundamentos de gestão curricular e gestão administrativa da unidade escolar;

• Participar da elaboração do PPP-Projeto Político Pedagógico, dos Conselhos Escolares e Regimento Interno da Unidade Escolar;

• Compreender-se como sujeito educativo, vinculados às práticas escolares universais;

Conhecer as instituições deliberativas e legislação educacional vigente;

• Conhecer, pesquisar e utilizar soluções tecnológicas de gestão em secretaria escolar.

### Perfil profissional

<span id="page-19-1"></span>O trabalho do Técnico de Nível Médio em Secretaria Escolar abrange as áreas de conhecimento com foco nas atividades relacionadas à organização de documentos e funcionamento de uma secretaria escolar. As principais ações desempenhadas por este profissional estão voltadas para a

escrituração escolar, atendimento e orientação aos estudantes, seus pais ou responsáveis e ao corpo docente da unidade escolar. O Secretário Escolar deve desenvolver habilidade para gerenciar e supervisionar seus colaboradores e conferir toda a documentação produzida pela secretaria. P R

### <span id="page-20-0"></span>Mercado de trabalho para profissionais em Secretaria Escolar

Seu principal campo de trabalho é a secretaria e a área administrativa de instituições educacionais em todos os níveis e modalidades. Todavia, o mesmo será formado para atuar como recepcionista em qualquer tipo de instituição. Este Técnico poderá atuar por concurso em áreas estatais ou por quaisquer outras modalidades de contratação de prestação de serviço. As secretarias estaduais e municipais de educação oferecem outro conjunto de possibilidade de emprego e renda para este profissional, com concursos e contratações diretas.

### A ética

<span id="page-20-1"></span>A ética que permeia a formação e função do Técnico em Secretaria Escolar é aquela vinculada ao respeito

<span id="page-20-2"></span>ao próximo, ao trabalho em grupo e às relações interpessoais.

### Eixo Tecnológico

Desenvolvimento Educacional e Social

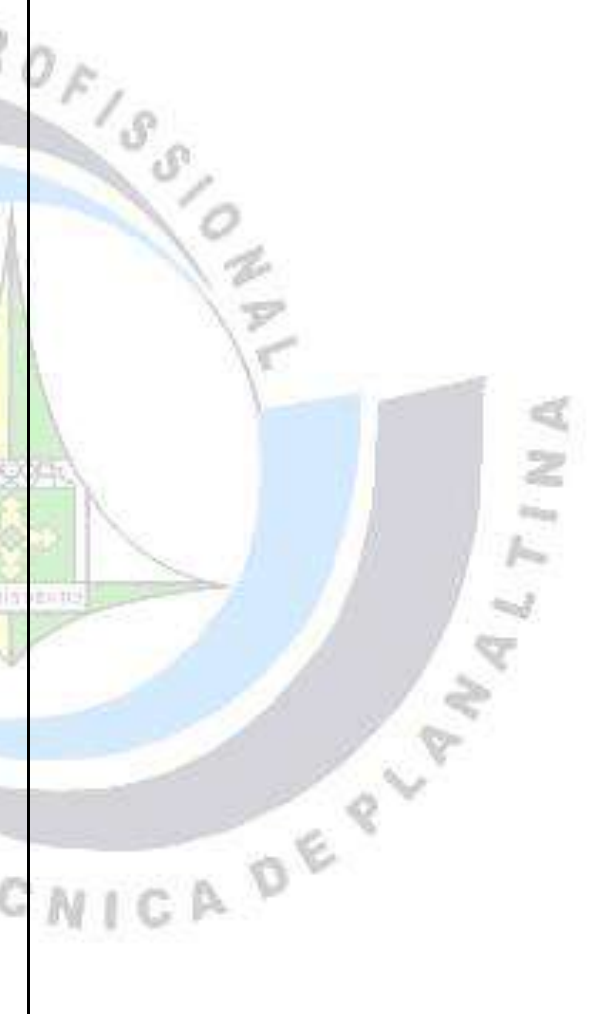

# <span id="page-21-0"></span>CURSO TÉCNICO EM TRADUÇÃO E INTERPRETAÇÃO DE LIBRAS

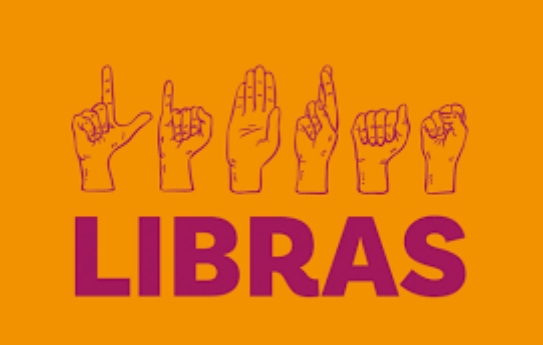

R

### Contato da Coordenação de TIL (Profª Regina): librasetp@gmail.com

A Língua Brasileira de Sinais – LIBRAS foi reconhecida pela Lei 10.436/02 e pelo Decreto 5626/05 como meio legal de comunicação e expressão, em que o sistema linguístico de natureza visualmotora, com estrutura gramatical própria é capaz de transmitir ideias e fatos, originada de comunidades de pessoas surdas brasileiras. Consequentemente, com o reconhecimento da língua de sinais e a inclusão de surdos nas escolas e no mundo do trabalho, percebe-se um crescimento ante este aumento à necessidade de profissionais que conhecem a Libras e se faz imprescindível para que a comunicação entre surdos e ouvintes se efetive dentro dos espaços escolares e sociais.

O objetivo principal do curso é formar profissionais técnicos de nível médio, capazes de contribuir com o desenvolvimento local e regional no que diz respeito à tradução e interpretação de LIBRAS, respeitando as tendências socioeconômicas e as demandas dos setores produtivos.

O referido curso se apresenta como uma das possibilidades de formação e qualificação na Educação Profissional e Tecnológica, considerando o atual cenário, no que diz respeito às demandas de técnicos no Distrito Federal (DF), qual seja a atuação no mundo do trabalho em áreas diversas, como a prestação autônoma de serviço em eventos, atendimento médico, em igrejas, em espaços educacionais, teatro, televisão e demais espaços onde exista a interação entre pessoas e se faça necessária a inclusão adequada tanto no âmbito Federal, como no Distrital. A profissão de tradutor e intérprete de Libras é regulamentada pela lei de nº 12.319, que foi publicada no dia 1 de setembro de 2010.

Este curso também contribuirá, significativamente, para o cumprimento à Lei nº 4.715, de 26 de dezembro de 2011 que trata do atendimento a pessoas portadoras de deficiência auditiva nas entidades e órgãos da Administração Pública do Distrito Federal.

### Área de atuação

O Técnico de Nível Médio de Técnico em Tradução e Interpretação de LIBRAS pode atuar:

- em espaços e situações da área educacional,
- postos de saúde, hospitais, fóruns de justiça,
- delegacias,
- museus,

<span id="page-22-0"></span>LШ C

- teatros,
- bancos,
- sites,
- igrejas,
- teatro,

<span id="page-22-1"></span>• televisão.

### Atribuições

O profissional técnico de nível médio em Tradução e Interpretação de LIBRAS está apto a:

- Realizar a interpretação simultânea entre a Língua Brasileira de Sinais e a Língua Portuguesa e vice versa, com fluência e coerência nos diferentes espaços de atuação;
- Realizar a interpretação consecutiva entre a Língua Brasileira de Sinais e a Língua Portuguesa e vice versa, com fluência e coerência nos diferentes espaços de atuação;
- Realizar a tradução intralingual, interlingual e intersemiótica entre a Língua Brasileira de Sinais e a Língua Portuguesa e vice-versa;
- Respeitar os surdos, a comunidade surda e a categoria profissional e comprometer-se com eles;
- Seguir as orientações e as recomendações apresentadas pela categoria profissional no que tange ao trabalho em equipe e ao revezamento, a fim de

preservar a saúde física e mental;

- Pesquisar constantemente sobre novos conceitos, definições e vocabulários da área de Língua Brasileira de Sinais;
- Analisar e autoanalisar com cautela, de forma crítica e reflexiva, as interpretações e traduções produzidas;
- Realizar a adaptação e a interpretação da Língua Portuguesa para a Língua Brasileira de Sinais (Libras), comunicando-se em diferentes Post contextos socioculturais;
- Adaptar publicações em uu português escrito para vídeos em Libras e vice-versa;
	- Atuar em diferentes situações comunicativas entre surdos e ouvintes.

### Perfil profissional

<span id="page-23-0"></span>De acordo com o disposto no Catálogo Nacional de Cursos Técnicos, o técnico de nível médio de Técnico em Tradução e Interpretação de LIBRAS, a habilitação na área de Tradução e Interpretação de LIBRAS formará um profissional para traduzir, na forma escrita,

textos de qualquer natureza, de um idioma para outro, considerando as variáveis culturais, bem como aspectos terminológicos e estilísticos. Além disso, a habilitação serve a subsidiar a interpretação oral/ou na língua de sinais, de forma simultânea ou consecutiva, de um idioma para outro, discursos, debates, textos, formas de comunicação eletrônica, respeitando o respectivo contexto e as características culturais das partes. O profissional em Tradução e Interpretação de LIBRAS deverá respeitar as características do desenvolvimento de uma cultura, representados por sua linguagem, fazer crítica dos textos e prestar assessoria a clientes.

### <span id="page-23-1"></span>Mercado de trabalho para profissionais de Tradução e Interpretação em Libras

O Técnico de Nível Médio de Técnico em Tradução e Interpretação de LIBRAS pode atuar em espaços e situações da área educacional, postos de saúde, hospitais, fóruns de justiça, delegacias, museus, teatros, bancos, sites, igrejas, teatro e televisão.

### A ética

<span id="page-24-0"></span>No conteúdo da Lei nº 12.319, o sétimo artigo menciona questões específicas no que se refere aos valores éticos que precisam ser obedecidos ao atuar na profissão de tradutor e intérprete de Libras.

Cada um desses fundamentos éticos determinam o rigor técnico que deverá ser seguido, o respeito à cultura surda e à pessoa humana. Vejamos quais são essas questões éticas.

- Adotar postura e conduta coerentes, em conformidade com os ambientes frequentados Y. em decorrência do exercício profissional.
	- Ter uma atuação totalmente livre de preconceitos (origem social, raça, credo religioso, idade, orientação sexual ou de gênero etc.).
	- Compreender as demandas e especificidades próprias da comunidade surda.
	- Honestidade e discrição, protegendo o direito de sigilo quanto às informações recebidas.
- Manter a solidariedade e consciência de que o direito de expressão é um direito social.
- Imparcialidade e fidelidade no que se refere aos conteúdos que cabem ao profissional traduzir.

### Eixo Tecnológico

<span id="page-24-1"></span>Desenvolvimento Educacional e Social.

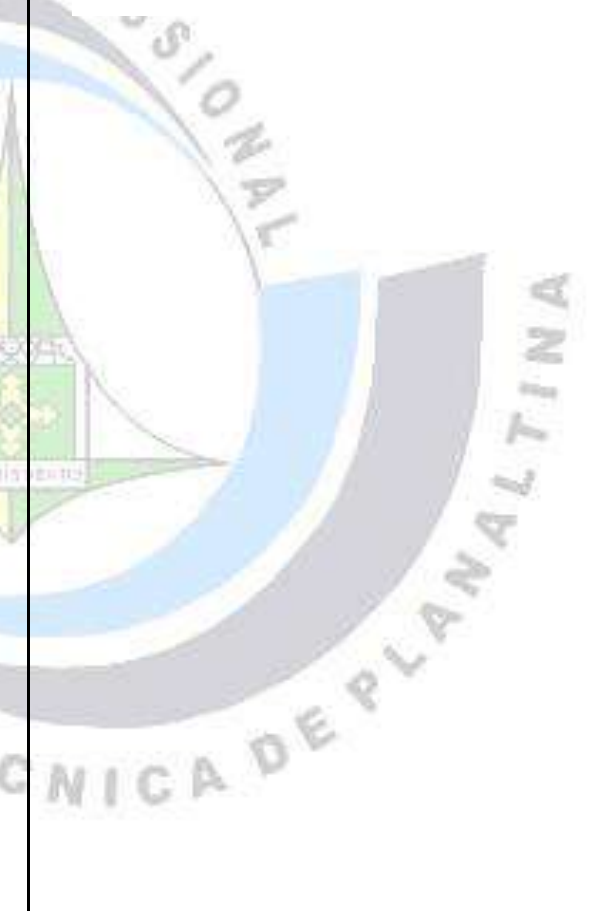

### <span id="page-25-0"></span>A EDUCAÇÃO ONLINE

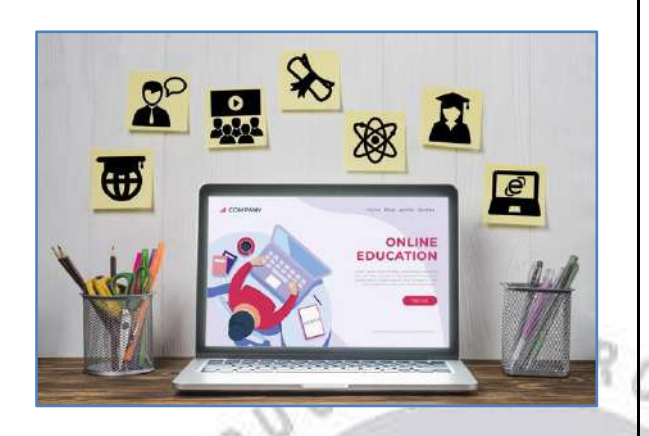

A Educação a Distância – EaD existe no Brasil há mais de um século. As experiências no ensino a distância começaram no início do século XX com cursos por correspondência, rádio e mais tarde pela televisão. Mas a EaD avançou a partir do desenvolvimento e da propagação em massa da internet. As inovações tecnológicas contribuíram significativamente para a criação de novas ferramentas de comunicação e informação para a modalidade de Educação a Distância.

A partir da publicação da Lei n° 9.394/96 – Lei de Diretrizes e Bases da Educação Nacional, a Educação Profissional passou por diversas mudanças conquistando um espaço na própria lei, passando a configurar-se como uma modalidade da educação. A partir de 2007, o Governo Federal lançou programas visando a oferta de

Educação Profissional e Tecnológica a Distância com o propósito de ampliar e democratizar o acesso a cursos técnicos de nível médio, públicos e gratuitos, em regime de cooperação entre União, Estados e Distrito Federal.

De acordo com o Currículo em Movimento da Educação Básica, "a Educação a Distância é a modalidade de ensino-aprendizagem mediada por tecnologias que permite a atuação direta do professor e do estudante em ambientes físicos diferentes, conforme disposto no Art. 80 da LDB e no Decreto n° 5.622/2005.

De acordo com Filatro (2004), a educação on-line pode implicar maior ou menor separação espacial e temporal, maior ou menor interação face a face e maior ou menor conexão em rede, concretizando-se em modalidades: presencial, semipresencial (híbrida) ou a distância.

A autora afirma que, em termos ideais, a "melhor educação online ê a que faz uso das potencialidades da Internet, seguindo a lógica de redes hipertextuais e interativas: livre da exploração de recursos, conexão um a um, um a muitos, muito a muitos, metamorfose dinâmica e descentralização de inteligência e de

recursos" (FILATRO, 2004:52). Essa percepção mostra que o conceito principal de Educação Online é de uma educação distribuída, que valoriza o processo e não uma educação feita a distância, que valoriza extremos de produção e de consumo.

A aprendizagem colaborativa pode definir-se como um conjunto de métodos e técnicas de aprendizagem para utilização em grupos estruturados, assim como de estratégias de desenvolvimento de competências mistas (aprendizagem e desenvolvimento pessoal e social), onde cada membro do grupo ê responsável por sua aprendizagem, quer pela aprendizagem de elementos restantes.

A aprendizagem colaborativa destaca a participação ativa e a interação, tanto de alunos como de professores. O conhecimento é visto como um construtor social e, por isso, o processo educativo é favorecido pela participação social em ambientes que propiciem interação, colaboração e avaliação. Pretende-se que os ambientes de aprendizagem colaborativos sejam ricos em possibilidades e propiciem o crescimento do grupo.

### <span id="page-26-0"></span>Vantagens de estudar a distância no CEP-ETP:

- Acesso a diversos materiais e atividades que ampliam as possibilidades de aprendizagem;
- Sala de aula virtual com o apoio de um professor;
- Flexibilidade de horários de estudo nas atividades online;
- Interação virtual entre você, seus colegas e professores online;
- Desenvolvimento da autonomia de trabalho individual;
- Acesso online a todo o material e às atividades;
- Utilização de diferentes tecnologias e metodologias inovadoras;
- Desenvolvimento da disciplina e autoestudo;
- Ampliação das habilidades de comunicação;
- Formação em uma escola de qualidade, reconhecida pelo mercado de trabalho.

### <span id="page-26-1"></span>Organização do autoestudo

Na Educação Online, organização e disciplina são as palavras-chave!

Apresentaremos, a seguir, algumas dicas para que você possa organizar seus estudos e aproveitar da melhor maneira possível sua experiência de aprendizagem.

# DICAS IMPORTANTES:

 $\checkmark$  Estabeleca um horário semanal fixo para o estudo e para as atividades online do curso. De preferência, utilize a planilha sugerida nos materiais complementares na disciplina de Inclusão e Letramento Digital;

✓ Procure um espaço próprio para realizar as atividades;

✓ Acesse o conteúdo da disciplina tão logo seja disponibilizado e se programe para as atividades previstas, levando em consideração o prazo de entrega de cada uma delas;

✓ Faça a leitura atenta dos textos, anotando, ao término de cada página, as questões centrais. Depois, procure montar um mapa/roteiro/esquema que condense os principais conceitos apreendidos;

✓ Tente fazer as leituras durante a semana para aproveitar os momentos em que os professores

estão disponíveis para tirarem suas dúvidas, pois nos fins de semana e feriados eles não trabalham;

- ✓ Faça a leitura dos textos e realize as atividades online dentro do prazo;
- $\checkmark$  Procure sempre relacionar os conteúdos a situações de seu cotidiano. Assim, você fixa melhor o conteúdo, reúne elementos para interações com o professor e seus colegas e ainda pode disseminar e provocar conhecimento nessas interações;
- ✓ Anote dúvidas, sugestões e reflexões e, na sala de aula virtual, converse com seu professor pelo Fórum;
- ✓ Aproveite o Fórum para discutir sobre os conteúdos com seus colegas, esta é uma das formas de fixar o que aprendeu.
- ✓ Anote as datas das aulas presenciais e programe-se para participar. E aproveite as aulas presenciais para levar as dúvidas que você tem e que anotou no decorrer da disciplina.

### **Cronograma**

<span id="page-28-0"></span>O cronograma postado pela coordenação do curso e o calendário do ambiente virtual são seus principais instrumentos de organização. Neles, estão todas as datas importantes, como agendamento de avaliações, datas de aulas presenciais (conforme regulamentação, há percentuais mínimos de aulas presenciais, de acordo com cada plano de curso), prazos de entrega das atividades, etc. Você poderá consultá-los nas páginas das disciplinas ou na Página de Links do seu curso.

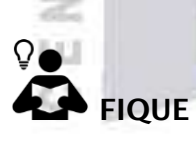

# $\bullet$  FIQUE ATENT@!

✓ As aulas presenciais serão marcadas com antecedência pelo professor e coordenação.

✓ Acesse diariamente o Ambiente Virtual de Aprendizagem (AVA) CEP-ETP para verificar as novidades e atualizações do curso, o endereço do AVA ou Escola Online do CEP-ETP é [etp.se.df.gov.br/ead1.](https://etp.se.df.gov.br/ead1/)

 $\checkmark$  Fique atento aos avisos do professor e da coordenação, eles são fundamentais para auxiliá-lo durante a disciplina.

- ✓ Não deixe de ler as mensagens particulares do Ambiente Virtual, elas podem conter informações importantes para você.
- ✓ CUIDADO! Não clique em cancelar este curso, caso isso ocorra, você perderá todas as suas atividades e notas.

✓ Verifique o cronograma do seu curso e o percurso de aprendizagem. Em caso de dúvida, entre em contato com seu professor, por meio do Fórum da semana ou demais ferramentas de comunicação.

<span id="page-28-1"></span>Quem são os sujeitos da Educação Online do CEP-ETP?

#### Você, @ Estudante

<span id="page-28-2"></span>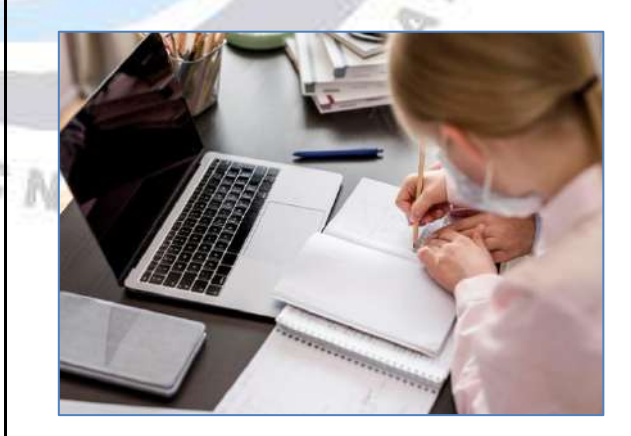

O estudante da Educação Online deve construir o seguinte perfil:

I. Autonomia;

- II. Disciplina (2 horas diárias de estudo por disciplina, no mínimo);
- III. Organização;
- IV. Ter acesso à internet;
- V. Saber lidar com Word, PDF e navegadores de internet;
- VI. Se programar para participar das aulas presenciais, quando programadas;
- VII. Acessar a Escola Online todos os dias;
- VIII. Se responsabilizar pelo seu próprio percurso formativo.

**CO CEP-ETP conta com tecnologia** de ponta e excelentes professores online, mas você é o principal agente do seu processo de aprendizagem. Cabe a você:

- Estar atento e cumprir todos os prazos estabelecidos no calendário do curso. Não deixe para enviar as tarefas de última hora.
- Conhecer o percurso de aprendizagem de suas disciplinas.
- Fazer a leitura atenta dos conteúdos disponibilizados em cada semana. Atenção aos conteúdos que podem estar

disponíveis nos boxes ao longo do texto.

- Revisar o conteúdo de cada aula.
- Assistir, com atenção, aos vídeos disponibilizados em cada semana.
- Anotar e guardar sua Média Final em cada disciplina para poder fazer recuperação, dependência ou contestar, se for preciso.
- Sanar todas as dúvidas encontradas no decorrer da disciplina com o professor. Destacamos que o prazo para retorno do professor é de até 48 horas úteis.

Procure realizar as atividades e tirar suas dúvidas antes do prazo final das atividades, pois

assim poderá contar com o apoio do seu professor. De preferência, envie suas dúvidas de segunda a sexta, período que o professor está disponível para responder.

### @ Professor@

<span id="page-30-0"></span>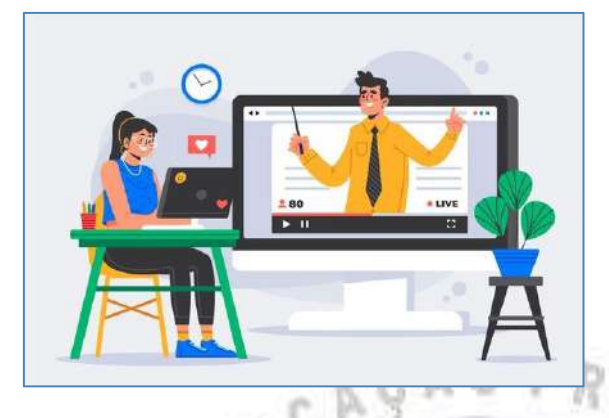

É papel do professor:

- I. Disponibilizar os materiais na Escola Online;
- II. Conversar com estudantes pelos fóruns;
- III. Aplicar as avaliações;
- IV. Ler e corrigir as atividades online;
- V. Proporcionar aulas presenciais para dirimir dúvidas e fazer atividades práticas das unidades curriculares;
- VI. Atender presencialmente em sistema de plantão com agendamento prévio;
- VII. Marcar atendimento online caso o estudante esteja com muitas dúvidas e precisando de atendimento individual.

O professor é o responsável por mediar a construção do conhecimento e por orientar você, estudante, quanto

ao seu processo de ensino e aprendizagem. Para isso, ele conta com sólida formação acadêmica na área de seu curso ou em áreas correlatas. De forma complementar, recebe formação continuada do próprio CEP-ETP, visando sempre aprimorar suas competências docentes. Cotidianamente, o trabalho do professor é acompanhado pelos coordenadores de curso e pela coordenação de EaD e supervisão pedagógica da escola.

O CEP-ETP reconhece que os professores exercem um papel fundamental em seu processo de aprendizagem, por isso, conte com eles sempre!

O professor é responsável por:

- Orientar, sempre que solicitado, sobre a metodologia de funcionamento do curso;
- Sanar dúvidas acerca dos conteúdos;
- Promover as discussões no AVA;
- Sugerir sites e materiais complementares;
- Avaliar suas atividades, conforme os parâmetros do sistema de avaliação;
- Estimular a construção e a reconstrução do conhecimento, de forma individual e coletiva;
- Mediar os encontros virtuais e presenciais, promovendo a problematização do conteúdo estudado e esclarecendo às dúvidas dos estudantes;
- Realizar reuniões periódicas com docentes, coordenadores de curso e geral.

Os professores são um importante ponto de apoio para você. Aproveite para aprender com eles!

<span id="page-31-0"></span>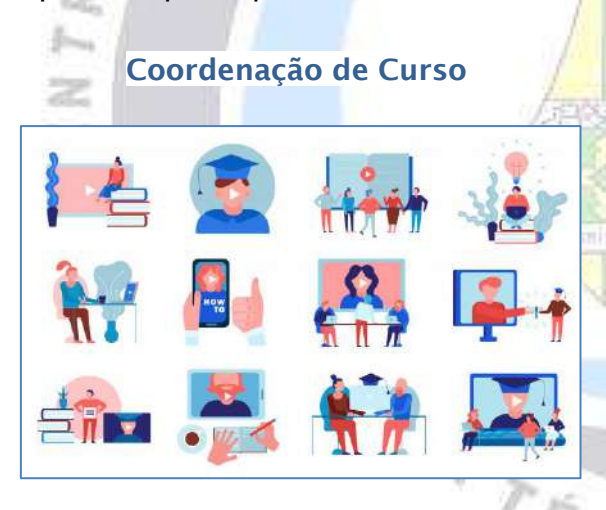

Os coordenadores de cursos online têm como atribuições:

- I. Cadastrar os estudantes nas disciplinas e enturmá-los no grupo de sua turma;
- II. Disponibilizar as disciplinas para os respectivos professores e dar

suporte com elaboração e organização das mesmas;

- III. Acompanhar o andamento das disciplinas;
- IV. Dar suporte aos professores para que as disciplinas transcorram dentro da normalidade;
- V. Promover reuniões com os sujeitos da Educação Online periodicamente para dar fluidez ao curso e também para buscar promover a inter e a transdisciplinaridade;
- VI. Buscar recursos, junto à direção da escola e também junto aos órgãos competentes, para melhorar os cursos e também para materializar as Práticas Pedagógicas de cada curso;
- VII. Acompanhar o andamento das Práticas Pedagógicas, dando apoio e suporte aos professores orientadores;
- VIII. Participar das demais ações do CEP-ETP e promover a integração da Educação Online com os demais cursos;
- IX. Cuidar da logística necessária às aulas e avaliações presenciais e dar suporte aos professores e estudantes nesses momentos;
- X. Administrar o Ambiente Virtual de Aprendizagem;
- XI. Promover discussões junto aos outros sujeitos da Educação Online e do CEP-ETP no sentido de promover a construção de novos cursos a distância;
- XII. Organizar a Recuperação e o processo de Dependências;
- XIII. Repassar à supervisão pedagógica e secretaria do CEP-ETP as documentações relativas a registros de atividades, aproveitamentos de estudos, renovação de matrícula, dentre outras;

XIV. Resolver questões não previstas neste Manual.

### Coordenação de EaD

<span id="page-32-0"></span>A Coordenação de Educação a Distância tem como atribuições:

- I. Dar suporte tecnológico aos estudantes que estejam com dificuldade de acesso ao ambiente virtual Moodle;
- II.Resolver problemas de cadastro dos estudantes, professores e coordenadores no ambiente virtual Moodle.
- III. Dar suporte aos professores para que as disciplinas transcorram dentro da normalidade;
- IV. Promover reuniões com os sujeitos da Educação Online periodicamente para dar fluidez aos cursos e também para buscar promover a inter e a transdisciplinaridade;
- V.Participar das demais ações do CEP-ETP e promover a integração da Educação Online com os demais cursos;
- VI. Administrar o Ambiente Virtual de Aprendizagem;
- VII. Promover discussões junto aos outros sujeitos da Educação Online e do CEP-ETP no sentido de promover a construção de novos cursos a distância;
- VIII. Fazer backups periódicos das disciplinas em andamento.
- IX. Elaboração da proposta pedagógica dos cursos oferecidos;

M

- X. Orientação e supervisão da elaboração e aplicação dos planos de curso;
- XI. Avaliação dos cursos, resultados, dentre outros.
- XV. Promoção ou busca de formações para os diversos sujeitos da educação online.
- XVI. Repassar à supervisão pedagógica e secretaria do CEP-ETP as documentações relativas a registros de atividades, aproveitamentos de estudos, renovação de matrícula, dentre outras;

XII.

XIII. Resolver questões não previstas neste Manual.

### **Metodologia**

<span id="page-33-0"></span>A metodologia do CEP-ETP visa à aprendizagem e à comunicação entre você, os professores, os coordenadores e equipe acadêmica administrativa.

A troca entre os sujeitos da aprendizagem está pautada na construção e reconstrução do conhecimento, por meio da realização de percursos de aprendizagem e de atividades diversas.

O princípio da metodologia é a aprendizagem baseada na prática, que visa à ação do estudante por meio da pesquisa, da tomada de decisões e da reflexão sobre o resultado, sendo este o compromisso do CEP-ETP com a qualidade na construção do conhecimento.

Ao longo do curso, você tem acesso a todo o conteúdo, realiza atividades avaliativas, participa das discussões online e presenciais, além das práticas inerentes à profissão durante as aulas presencias. Isso tudo contribui para que seu processo de aprendizagem aconteça de forma cumulativa e formativa, com base em questionamentos e resoluções de problemas.

É de suma importância ficar atento à oferta obrigatória de um percentual de aulas/atividades presenciais conforme cada plano de curso.

### Material didático

<span id="page-33-1"></span>O CEP-ETP tem o compromisso com o desenvolvimento de uma formação integral, dessa forma, analisa, de forma crítica, as diferentes mídias disponíveis para o meio educacional e seleciona as que proporcionam o suporte necessário à nossa metodologia de ensino no seu processo de ensino e aprendizagem. A seguir, apresentaremos cada uma dessas mídias:

### <span id="page-34-0"></span>Texto (em formato digital e para impressão)

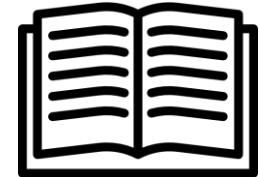

Semanalmente, cada disciplina disponibilizará o texto que apresenta os conteúdos a serem trabalhados em cada semana do curso. Ele é seu principal material de estudo para a realização das atividades. Você poderá ter acesso ao texto em formato PDF, para leitura em seu computador ou dispositivo móvel, ou mesmo para fazer a impressão.

Os textos são cuidadosamente escritos ou escolhidos pelos professores do curso e disponibilizados para serem baixados e/ou impressos. Cada texto semanal pode conter um ou mais temas importantes para o componente curricular e para sua formação profissional. A linguagem é cuidadosamente pensada para facilitar sua leitura e compreensão do conteúdo.

As informações trazidas no texto semanal são complementadas pelo conteúdo das videoaulas, sobre as quais falamos a seguir.

### <span id="page-34-1"></span>Videoaula

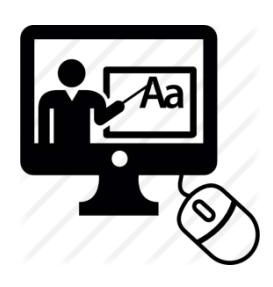

Cada etapa/semana, além de contar com o texto, traz uma ou mais videoaulas, gravadas ou selecionadas pelo professor, que abordam temas do objetivo de aprendizagem da semana selecionado pelo professor da disciplina. O objetivo da videoaula é apresentar, de forma contextualizada e prática, a usabilidade e/ou aplicação de determinado conteúdo. Mas. lembrese, todos os materiais são complementares. A videoaula, portanto, não substitui a leitura e o estudo dos textos.

<span id="page-34-2"></span>Atividade avaliativa

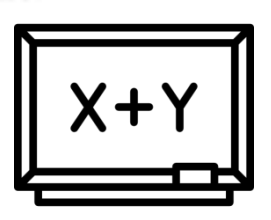

A cada etapa, você terá uma atividade avaliativa no ambiente virtual para que possa memorizar as

informações, exercitar os procedimentos e verificar seu nível de aprendizagem. A realização das atividades no Ambiente Virtual de Aprendizagem (AVA) pode se concretizar a partir de exercícios em diversos formatos: produção textual, questionário, wiki, blog, participação em fóruns de discussão e realização de atividades por meio de jogos de revisão.

Atualmente, as atividades avaliativas semanais se dão por meio de questionários objetivos ou de atividades textuais que devem ser enviadas por meio de dispositivos de tarefas. Todas as atividades são mediadas e avaliadas pelo professor.

Ao final de cada componente curricular, também haverá uma avaliação a fim de cumprir a obrigatoriedade dessa avaliação exigida pelo MEC e também como uma forma de conclusão da disciplina.

### <span id="page-35-0"></span>Fórum da semana

O Fórum da semana é um espaço colaborativo de ensino e aprendizagem no qual você poderá conversar, a cada semana, com o seu professor e demais colegas em uma atividade assíncrona, ou seja, sem que estejam, necessariamente, conectados ao mesmo tempo, pois todas as mensagens postadas ficam disponíveis para leitura na hora e no lugar em que cada estudante possa fazer seu estudo, desde que esteja conectado à internet.

A construção do conhecimento nesse espaço será mediada pelo professor e possibilitará que você desenvolva competências intelectuais, como o pensamento crítico, o pensamento analítico, a capacidade de comunicação e de síntese, requisitos fundamentais para os tempos atuais.

Cada Fórum será iniciado sempre com um questionamento ou problematização feita pelo professor. Todos os estudantes devem responder ou solucionar essa problematização. Além disso, devem, também, interagir com os colegas, comentando suas respostas ou respondendo às dúvidas, não sendo obrigação somente do professor fazêlo. Para fins de avaliação, cada estudante deve ter, no mínimo, três (3) participações em cada fórum, ou seja, uma resposta ao questionamento inicial e duas outras inserções, podendo ser comentários às respostas dos colegas ou réplicas aos comentários às suas respostas.

É nesse processo de interação que a construção dos conhecimentos ocorre. A leitura de textos, vídeos e outros materiais nos proporciona o acesso às informações, mas para que esses se transformem em um conhecimento para cada pessoa é necessário que a mesma dialogue sobre esses conteúdos ou pratique atividades relacionadas ao mesmo.

### <span id="page-36-0"></span>Percurso de aprendizagem

LШ A cada etapa é necessário realizar o estudo de dois a quatro unidades curriculares concomitantemente, ou seja, você cursará de 2 a 4 disciplinas ao mesmo tempo. Fique atento a isso!

Apesar de terem diferença nas cargas horárias, todas as unidades curriculares se desenvolvem em 4 etapas e cada etapa tem a duração de uma semana, iniciando sempre às segundas-feiras e encerrando aos domingos.

Em cada unidade curricular, o andamento de cada etapa se dá da seguinte maneira:

- Ler de um texto-base;
- Assistir a uma ou mais videoaulas;
- Participar de um fórum de discussões sobre o texto e as videoaulas;
- Realizar uma atividade avaliativa e enviar no ambiente virtual, seja por meio de texto ou questionário;
- Realizar a Avaliação Conectada ao final da disciplina/componente curricular.

O que diferencia nas unidades curriculares com carga horária maior é a profundidade dos conhecimentos trabalhados.

A cada mês o estudante cursará entre duas e quatro disciplinas concomitantemente, conforme cronograma disponibilizado a cada semestre.

O seu percurso de aprendizagem é composto pelas disciplinas cursadas a cada semestre e, ao final de cada um deles, se você tiver aprovação em todos os componentes, receberá um certificado de qualificação profissional (relativo a um curso de Formação Inicial e Continuada), conforme consta na matriz do seu curso (este certificado só é emitido sob demanda junto à secretaria da escola).

É importante ressaltar que a ordem em que você irá realizar as atividades de cada semana fica a seu critério. Você pode escolher a sequência que melhor atende ao seu estilo de aprendizagem, mas é importante aproveitar as diferentes linguagens que o ajudarão a aprender.

Caso você tenha dúvidas no decorrer das disciplinas cursadas, converse com seu professor pelo Fórum da Semana ou pela mensagem particular (Fale com seu/sua Professor/a, que tem dentro de cada disciplina), que estão disponíveis na página de cada disciplina.

Também é disponibilizado, no ambiente das disciplinas, o item Materiais Complementares. Nele, você encontrará conteúdos, em diferentes formatos, como livros (ebooks), vídeos, animações, infográficos etc. que complementam as informações vistas no decorrer da disciplina. Não deixe de conferir esses materiais, pois, certamente, eles contribuirão em seu processo de aprendizagem.

Outro ponto de grande relevância é que o responsável pelo seu percurso formativo é VOCÊ!

Não terceirize essa responsabilidade!

Você precisa buscar saber as disciplinas que precisa fazer, você deve anotar ou copiar as suas notas para saber se precisa refazer alguma disciplina.

Você precisa verificar se ficou devendo alguma disciplina e se inscrever nas dependências, caso precise refazê-las.

Você é responsável por realizar a renovação da sua matrícula para não perder sua vaga no curso a cada semestre, então fique atento às mensagens da coordenação solicitando que preencha a renovação de matrícula para o semestre seguinte.

É VOCÊ O RESPONSÁVEL PELO SEU PERCURSO FORMATIVO NO SEU CURSO TÉCNICO!

O coordenador de curso pode te auxiliar nesse percurso, mas o RESPONSÁVEL É VOCÊ!

### Sistema de Avaliação

<span id="page-38-0"></span>O sistema de avaliação está em consonância com a concepção do curso, contribuindo para os processos de ensino e aprendizagem do estudante adulto.

A ação de avaliar, na Educação a Distância, corrobora a preparação do estudante para o exercício de novas funções, delegando-lhe mais autonomia, quando este sujeito associa seu desempenho individual com os instrumentos de avaliação em processos de autoavaliação. Isso contribui para a superação de um modelo de avaliação "classificatória, seletiva, autoritária e punitiva, como a praticada na pedagogia tradicional" (AMARAL, ASSIS & BARROS, 2009, p. 4479). e m

A avaliação de aprendizagem é um processo contínuo, realizado presencialmente e a distância. A média final de cada disciplina é calculada pela soma das notas das atividades avaliativas e cada atividade tem as seguintes notas máximas:

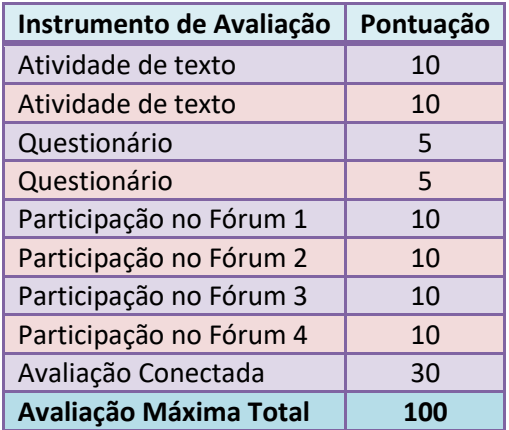

### <span id="page-38-1"></span>Orientações para a realização das avaliações conectadas

A Avaliação Conectada acontecerá ao final de cada disciplina, segundo cronograma de cada Bloco de Disciplinas.

A Avaliação Conectada ficará disponível para você fazer durante o período que se inicia à 0h (zero hora) da última sexta-feira de cada disciplina e se encerra às 23h59min da segundafeira imediatamente posterior, dando ao estudante o prazo de 96 horas para realizar a Avaliação.

Estas avaliações têm duração de até 3 (três) horas, ou seja, depois de abrir a Avaliação Conectada de uma disciplina, é preciso fazê-la nessas 3 horas, pois após esse período não será mais possível. Caso tenha algum problema e precise realizar nova tentativa, o estudante deve entrar em contato com o professor da unidade curricular e solicitar essa liberação.

As Avaliações Conectadas contemplam o conteúdo trabalhado no decorrer de toda a disciplina (Textosbase das 4 etapas, videoaulas das 4 etapas, discussões nos fóruns das 4 etapas e atividades avaliativas das 4 etapas).

A avaliação poderá ser composta por questões objetivas ou dissertativas, a depender do professor de cada disciplina.

Se for composta apenas por questões objetivas, a Avaliação Conectada será corrigida automaticamente pelo Ambiente Virtual e dará a nota assim que o estudante abrir novamente o ambiente da disciplina. Se tiver questões dissertativas, somente terá as notas após o professor de a disciplina fazer a correção e postar as notas no ambiente da disciplina.

Caso o estudante queira contestar alguma questão, tem o prazo de 2 (dois) dias úteis após a Avaliação para fazê-lo junto ao professor, que deverá analisar e anular a questão, caso chegue à conclusão que há algum erro, duplicidade ou inconsistência na referida questão. Caso seja anulada, a anulação alcançará toda a turma, devendo o professor atribuir a pontuação da questão para todos os estudantes na soma das notas.

Caso a coordenação de curso sinta necessidade, poderá solicitar que o/a estudante compareça para fazer a Avaliação Presencialmente, agendando dia e horário favoráveis a ambos.

### <span id="page-39-0"></span>Atendimento presencial/Aulas presenciais

As aulas presenciais serão agendadas e comunicadas com antecedência pelo professor e pela coordenação, conforme cronograma previamente divulgado após o início da disciplina.

O atendimento presencial deverá ser agendado com o/a professor/a da disciplina que você tem dúvidas, ou você pode ir direto à coordenação do curso, caso deseje tirar dúvidas gerais sobre o curso ou sobre o ambiente virtual, sempre terá professores e coordenadores de plantão prontos a lhe atenderem.

### Atendimento online – AVA

<span id="page-39-1"></span>O professor faz atendimento online via Fórum de cada etapa, via Fale com o professor ou demais ferramentas disponíveis no AVA. Assim como nos Encontros virtuais (que

possam vir a ser agendados), tais atendimentos são exclusivamente para:

- Apoiar seu processo de aprendizagem;
- Mediar as atividades individuais e em grupo;
- Sanar dúvidas relacionadas ao conteúdo;
- Esclarecer dúvidas quanto à proposta e/ou entendimento das atividades e exercícios

### <span id="page-40-0"></span>Orientações para Acesso ao Ambiente Virtual de Aprendizagem da sua Escola Online

**Example 19 Agora que você já conheceu** melhor a modalidade de educação online, bem como o funcionamento de seu curso e sistema de avaliação, deve compreender quais são as ferramentas que O CEP-ETP utiliza para garantir a prestação de seus serviços acadêmicos e do processo de aprendizagem.

O Ambiente Virtual de Aprendizagem (AVA): é a sua Escola Online, ou seja, o espaço em que você realizará o seu percurso de aprendizagem.

Nesse ambiente, estarão disponíveis os cronogramas de atividades, os materiais de estudo, as atividades e os fóruns para interação com seus colegas, professores online e coordenadores de curso.

### <span id="page-40-1"></span>Entendendo a página inicial do AVA

Na página inicial da sua Escola Online você encontrará os seguintes links que podem te ajudar:

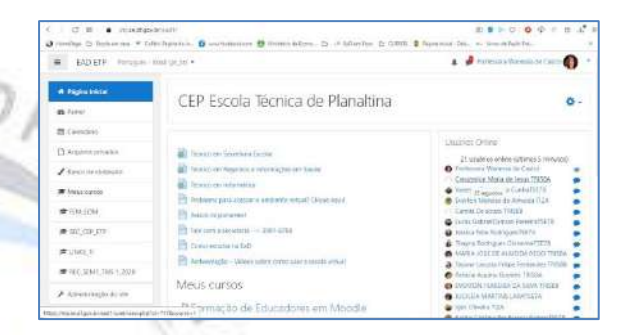

- ✓ Guia do Estudante Online: Este Guia que orienta sobre os cursos e atividades inerentes à Educação a Distância do CEP-ETP.
- ✓ Orientações para o caso de não conseguir acessar o ambiente virtual de aprendizagem: Se você não está conseguindo fazer o login com seu CPF e a senha, mande e-mail para o e-mail da coordenação do seu curso ou para M I suporte:

[eadatende@gmail.com](mailto:eadatende@gmail.com) - Neste local você verá informações para entrar em contato com a Coordenadora de EaD, caso esteja com dificuldade de entrar no ambiente virtual.

- ✓ Link para seu curso: Nas primeiras linhas você encontra os nomes dos 5 cursos em andamento na Educação Online, no momento. Se clicar no nome do seu curso, verá as suas disciplinas do semestre em curso.
- ✓ Avisos Importantes! você verá todos os avisos que a Coordenação tenha de importante para você no semestre.
- $\checkmark$  Fale com a secretaria --> 61 3105-7833 (telefone fixo) [secretaria.etp2021@gmail.com](mailto:secretaria.etp2021@gmail.com)

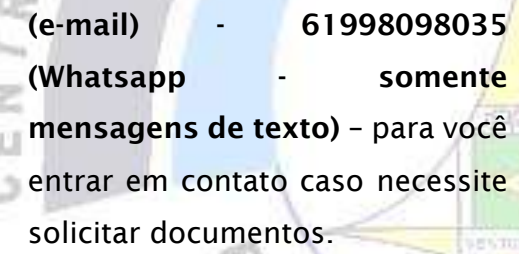

Ъ c

- ✓ Como estudar na EaD Neste espaço você tem dicas para ter mais sucesso no seu curso online.
- ✓ Ambientação Vídeos sobre como usar a escola virtual - Neste local você pode acessar vídeo-tutoriais de ambientação à nossa Escola Online.
- ✓ Meus Cursos Deste ponto em diante, você passa a ver as disciplinas que está cursando no semestre.

### <span id="page-41-0"></span>Entendendo a página da disciplina

Em cada disciplina, você poderá visualizar o seguinte menu:

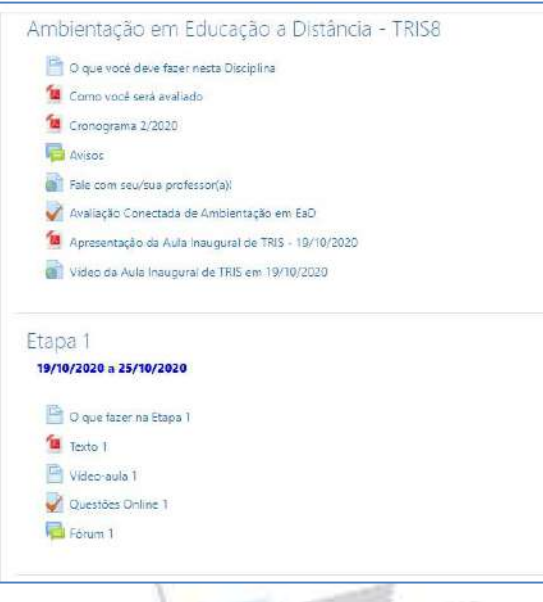

- ✓ O que você deve fazer nesta Disciplina: Orientações do professor sobre a disciplina e todas as atividades que você deverá realizar nela.
- ✓ Como você será avaliado: Pontuação de todas as atividades avaliativas da disciplina.
- ✓ Cronograma 1/2024: Cronograma das disciplinas que você cursará no semestre.

M

- ✓ Avisos: Avisos do professor e da coordenação.
- $\checkmark$  Fale com seu/sua professor(a): Link para acesso direto ao perfil do professor da disciplina onde você

pode clicar em Mensagem para enviar mensagem particular para ele.

- ✓ Fale com seu/sua coordenador(a): Link para acesso direto ao perfil do Coordenador do seu Curso onde você pode clicar em Mensagem para enviar mensagem particular para ele.
- ✓ Avaliação Conectada da Disciplina: Avaliação a ser realizada ao final da disciplina.
- $\checkmark$  Recuperação da Disciplina: Recuperação da disciplina a ser realizada uma semana após o final da disciplina, caso você tenha tirado média inferior a 70 pontos.

**LLI** Os tópicos seguintes são as Etapas das disciplinas e se repetem com os mesmos itens:

- ➢ O que fazer na Etapa 1
- ➢ Texto 1
- ➢ Videoaula 1
- ➢ Questões Online 1
- ➢ Fórum 1

 $4 \overline{r_{E_{C}}}$ No bloco à esquerda do ambiente virtual é possível visualizar os seguintes itens:

C M & miseatgevisive when the Sections  $\Omega$  week  $\equiv$  EAD ETP **ST AEAD TRISBAYE** Ambientação em Educação a Distância **M** Participarmen -<br>Página iniciát / Cursos / ExD · ETP / Cursos Tépulos / R<br>/ AEAO\_TRISSA/B **C** Emblemas **IR** Competitive **III** Notas Ambientação em Educação a Distância - TRIS8 O que voor deve ficer cesta D Educação<br>TRICR **B** Concerned and access Cronograma 3/2020  $14$ Co Espa I **Caluburn** CJ Stapo 2 Twie com saulous pro  $\overline{\omega}$ Avaliação Conectada de Ambientação em Esta  $\overline{M}$ de Se da Aula maugucid de TRIS - 19/10/  $\overline{\mathbb{M}}$ ugural de TRIS em 19/10/2020  $\omega$ 

- ➢ AEaD\_TRIS8A/B: É o nome curto (abreviação do nome) da disciplina. ➢ Participantes: Lista que contém o professor e todos os estudantes da sua turma. Clicando no nome de algum deles é possível enviar mensagem particular para o mesmo.
- ➢ Emblemas: não utilizamos em nossos cursos.
- ➢ Competências: não utilizamos em nossos cursos.
- ➢ Notas: Aqui você consegue visualizar as notas das suas atividades após serem avaliadas pelo professor.
- ➢ Ambientação em Educação a Distância: TRIS8: Nome da disciplina.

N

- ➢ Etapa 1: Você pode ir direto para esta etapa clicando no link da mesma.
- ➢ Etapa 2: Você pode ir direto para esta etapa clicando no link da mesma. Assim por diante.

➢ Materiais Complementares: Tópico em que o professor você disponibilizar materiais que podem ajudar na compreensão da disciplina. Você pode ir direto para esta pasta clicando no link da mesma.

No bloco à direita do ambiente virtual você verá as atualizações do ambiente da disciplina desde a última vez que você acessou até o momento do acesso atual. Neste espaço você poderá ver:

➢ Pesquisar nos Fóruns: Você pode digitar alguma palavra que você sabe que está em uma mensagem do Fórum, mas que você não se lembra em qual dos fóruns está, **localizando mais facilmente alguma** mensagem que queira.

➢ Usuários Online: Mostra quem está online ao mesmo tempo que você. Caso queira falar com alguma dessas pessoas para tirar alguma dúvida, basta clicar no nome e em mensagem para enviar mensagem particular.

➢ Últimos avisos: Você pode visualizar aqui os avisos que foram postados pelo professor ou coordenador recentemente.

➢ Próximos eventos: Neste espaço você visualiza as próximas

atividades com prazo perto de vencer ou agendadas para serem realizadas em breve.

➢ Atividade recente: Você visualiza aqui tudo que foi feito desde a última vez que você acessou este ambiente; mensagens postadas nos fóruns, atividades que o professor postou ou modificou a data de entrega, etc.

### <span id="page-43-0"></span>Regras para realização das Recuperações

### Recuperação em Processo

<span id="page-43-1"></span>A Recuperação em Processo é realizada ao final de cada disciplina e consiste em uma oportunidade adicional de avaliação, com possibilidade de melhorar seu desempenho e sua média na disciplina.

Conheça, a seguir, as regras dessa avaliação:

• Deverá realizar Recuperação em Processo quem obtiver média 7V 1 inferior a 70, sendo irrelevante se fez todas as atividades avaliativas ou se deixou de realizar alguma delas. Mas é muito importante que o estudante tenha alcançado um mínimo de 40 pontos de média na disciplina, pois sem essa nota mínima, de nada adiantará fazer a recuperação, pois não alcançará a média final, após somar as duas notas e dividir por 2, conforme o cálculo da Recuperação.

• A nota da Recuperação em Processo vale até 100 pontos, mas não tem validade sozinha. A nota da Recuperação será somada à Média da disciplina e dividida por 2. O resultado será sua Média Final após a Recuperação. Então, se (M + R) : 2 = MF, em que

> **• M** corresponde à Média na disciplina

**Example 18 R** corresponde à nota da Recuperação

**• MF corresponde à Média Final** 

**Exemplo:**  $(57 + 89)$ : 2 = 146:2 = 73, neste caso a Média Final do estudante seria 73 e ele seria considerado Apto (AP) na disciplina em questão.

C.D.

• Caso o estudante não participe da Recuperação em Processo e tenha média inferior a 70, será considerado Não Apto (NA).

### <span id="page-44-0"></span>O Processo de Dependência em **Disciplinas**

Para o estudante que reprovou ou não conseguiu cursar alguma disciplina é ofertada a oportunidade de participar do Processo de Dependência.

Este Processo consiste em ofertar ao estudante a oportunidade de cursar novamente a disciplina concomitante ao andamento do semestre.

A cada estudante será permitido cursar até 5 (cinco) disciplinas em regime de dependência por semestre. As disciplinas que excederem essa quantidade deverão ser cursadas no semestre seguinte.

Cada estudante que queira participar do Processo de Dependência deve fazer inscrição para participar durante o período estipulado para isso, geralmente, ao final de cada semestre. A coordenação do curso irá solicitar à secretaria da escola o histórico do estudante para se certificar da necessidade de fazer a disciplina solicitada e, se confirmada, esse estudante será matriculado na referida disciplina.

As disciplinas a serem cursadas em Dependências serão as mesmas disponibilizadas para o semestre em andamento, então o estudante deverá aguardar para cursá-la conforme o cronograma.

As inscrições para as dependências deste semestre foram realizadas no final do 2/2023 e agora no início de 1/2024.

Para o próximo semestre, as inscrições para as dependências 2/2024 acontecerão no seguinte período:

➢ Inscrições de 10/06/2024 a 05/07/2024.

<span id="page-45-0"></span>UCAÇÃO Secretaria do CEP-ETP

A Secretaria que atende à Educação Online é a própria Secretaria do CEP-ETP e funciona presencialmente na própria escola ou via contatos a seguir.

Para entrar em contato com a Secretaria do CEP-ETP use os seguintes meios:

- ✓ Ligue no telefone fixo: 61 3105-7833.
- ✓ Mande mensagem para o e-mail:

### secretaria.etp2021@g mail.com

 $\checkmark$  Ou mande mensagem de texto pelo Whatsapp número 61998098035.

Apesar disso, a Educação Online criou um Espaço da Secretaria no Ambiente Virtual para atender algumas solicitações mais comuns e mais pedidas e diminuir a burocracia e a demora no atendimento a essas solicitações.

- ✓ Atualmente, o Espaço da Secretaria funciona realizando as Solicitação de Aproveitamento de Estudos para disciplinas cursadas com aproveitamento em outros cursos técnicos ou em cursos de graduação (atendimento com período determinado).
- ✓ Renovação de matrícula para o semestre subsequente para garantir a sua vaga no curso no semestre sequinte (atendimento com período determinado).

N

✓ Inscrições nas dependências: para solicitar matrícula nas disciplinas do próximo semestre devido a ter reprovado ou deixado de fazer alguma disciplina do seu curso (atendimento com período determinado).

Neste 1º semestre de 2024 os períodos de cada uma dessas atividades disponíveis são os seguintes:

➢ Aproveitamento de estudos – de 26/02/2024 a 24/03/2024.

➢ Renovação de matrículas para 2º/2024 – de 06/05/2024 a 02/06/2024.

➢ Inscrições nas Dependências para 2/2024 – de 10/06/2024  $a$  05/07/2024.

<span id="page-46-0"></span>**Aproveitamento de Estudos** 

Conforme o Regimento Escolar do CEP-ETP, é possível fazer o aproveitamento de estudos realizados com êxito anteriormente.

Então, estudantes que já tenham cursado e concluído com aprovação disciplinas equivalentes em cursos do mesmo nível de ensino podem solicitar equivalência de disciplinas na Secretaria do CEP-ETP.

As solicitações podem ser feitas em relação a disciplinas cursadas no próprio CEP-ETP ou em outra instituição de Educação Profissional. Para esses

casos, o estudante deve anexar o histórico escolar, o certificado, a declaração de conclusão ou de que está cursando, bem como as respectivas ementas das disciplinas a dispensar.

Não serão deferidos requerimentos de equivalência nem concedida dispensa da obrigação de recursar disciplina reprovada, sob qualquer argumento ou hipótese.

Também não serão analisadas solicitações de aproveitamento de estudos sem os documentos obrigatórios anexados à solicitação.

O estudante que reprovar em qualquer disciplina deve cursá-la novamente ou em regime de dependência no próprio CEP-ETP e submeter-se aos critérios de avaliação aplicáveis.

Não serão dispensadas por equivalência/aproveitamento as disciplinas de Práticas Pedagógicas Supervisionadas (I, II e III).

➢ Período de solicitação de Aproveitamento de estudos – de 26/02/2024 a 24/03/2024.

Depois que é feita a solicitação de aproveitamento de estudos, o coordenador do curso irá informar, por mensagem no ambiente virtual, quais as unidades curriculares foram deferidas e poderão ser aproveitadas. O estudante também pode se informar entrando em contato com a secretaria da escola pelo telefone 61 3105-7833 para saber se foi deferido ou não. O estudante não deve deixar de cursar a disciplina sem antes saber se foi deferido o aproveitamento solicitado.

### <span id="page-47-0"></span>Outros procedimentos acadêmicos

### <span id="page-47-1"></span>Rematrícula ou Renovação de **Matrículas**

**A** rematrícula é o ato de renovação de matrícula em períodos preestabelecidos no calendário acadêmico do curso.

Estudantes com documentação regularizada podem ser rematriculados pelo próprio ambiente virtual, no Espaço da Secretaria.

Estudantes que estejam devendo documentos à secretaria do CEP-ETP serão contatados pela mesma a fim de regularizarem sua situação e, assim, fazerem também, sua Rematrícula.

Período de Renovação de Matrículas neste semestre para 2/2024:

 $\triangleright$  De 06/05/2024 a 28/06/2024

### Trancamento de matrícula

<span id="page-47-2"></span>Entende-se por trancamento de matrícula a interrupção de todas as atividades acadêmicas do curso em que o estudante estiver regularmente matriculado.

Para solicitar o trancamento de matrícula, o estudante precisa entrar em contato com Secretaria do CEP-ETP e formalizar essa solicitação conforme orientação dos atendentes. Para efetuar o trancamento, o estudante deve ter concluído, no mínimo, um semestre letivo do curso, conforme Regimento Escolar do CEP-ETP.

### Reabertura de matrícula

<span id="page-47-3"></span>A reabertura de matrícula é o retorno para a realização de todas as atividades acadêmicas do curso.

A reabertura de matrícula deve ser solicitada pelo estudante diretamente à Secretaria do CEP-ETP e está condicionada à existência de turma/curso pretendido em andamento. A secretaria irá informar ao coordenador do curso o retorno do estudante para que seja analisado o histórico e o estudante seja reinserido de acordo com seu percurso anterior.

Ao solicitar a reabertura de matrícula, dentro dos prazos previstos

no calendário acadêmico do curso, o estudante recomeçará seu curso no início do próximo bloco de disciplinas.

Ao reabrir a Matrícula, se o estudante perder as primeiras disciplinas do semestre em que for matriculado e ainda não as tiver cursado anteriormente, estas deverão ser cursadas em Processo de Dependência, quando disponível.

### <span id="page-48-0"></span>Cancelamento de matrícula

O cancelamento de matrícula significa o desligamento do estudante da instituição e após fazê-lo o estudante perde o direito à vaga conquistada.

**Para solicitar o cancelamento de** matrícula, o estudante precisa entrar em contato com a Secretaria do CEP-ETP e formalizar essa solicitação, conforme orientação dos atendentes.

### Transferência de curso

<span id="page-48-1"></span>No momento, não é possível solicitar transferência de um curso técnico para outro.

### <span id="page-48-2"></span>Colação de grau

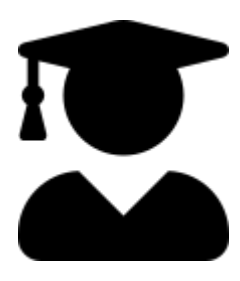

A colação de grau ou formatura é um ato público, solene, oficial e obrigatório que marca a conclusão do curso de Graduação.

No caso do CEP-ETP, não há obrigatoriedade de participação em colação de grau.

Quando possível, o CEP-ETP oferece uma cerimônia de colação de grau da qual participa o estudante que tiver interesse, sem obrigatoriedade de participação para obtenção do diploma.

### Emissão de diploma

<span id="page-48-3"></span>Os diplomas serão emitidos para os estudantes que concluírem o curso dentro das regras abaixo estabelecidas:

✓ Ser aprovado em todas as disciplinas do curso.

M

✓ Não possuir pendências relativas à documentação pertinente.

Para emitir o diploma o estudante deve fazer a solicitação do mesmo à secretaria da escola, pelos contatos compartilhados ou pessoalmente, no semestre subsequente ao que terminou o curso. O prazo para emissão depende do lançamento das notas pela secretaria, ao final do semestre, de consulta ao histórico e documentação do estudante e também da publicação, em Diário Oficial do DF, para, somente então, ser emitido, o que leva de 2 a 3 meses após a conclusão do terceiro semestre.

 $\mathcal{D}$ 

ör. ÷. æ MAI

C

bis

SOCIATECNICA DE RIVER

# <span id="page-50-0"></span>**ANEXOS**

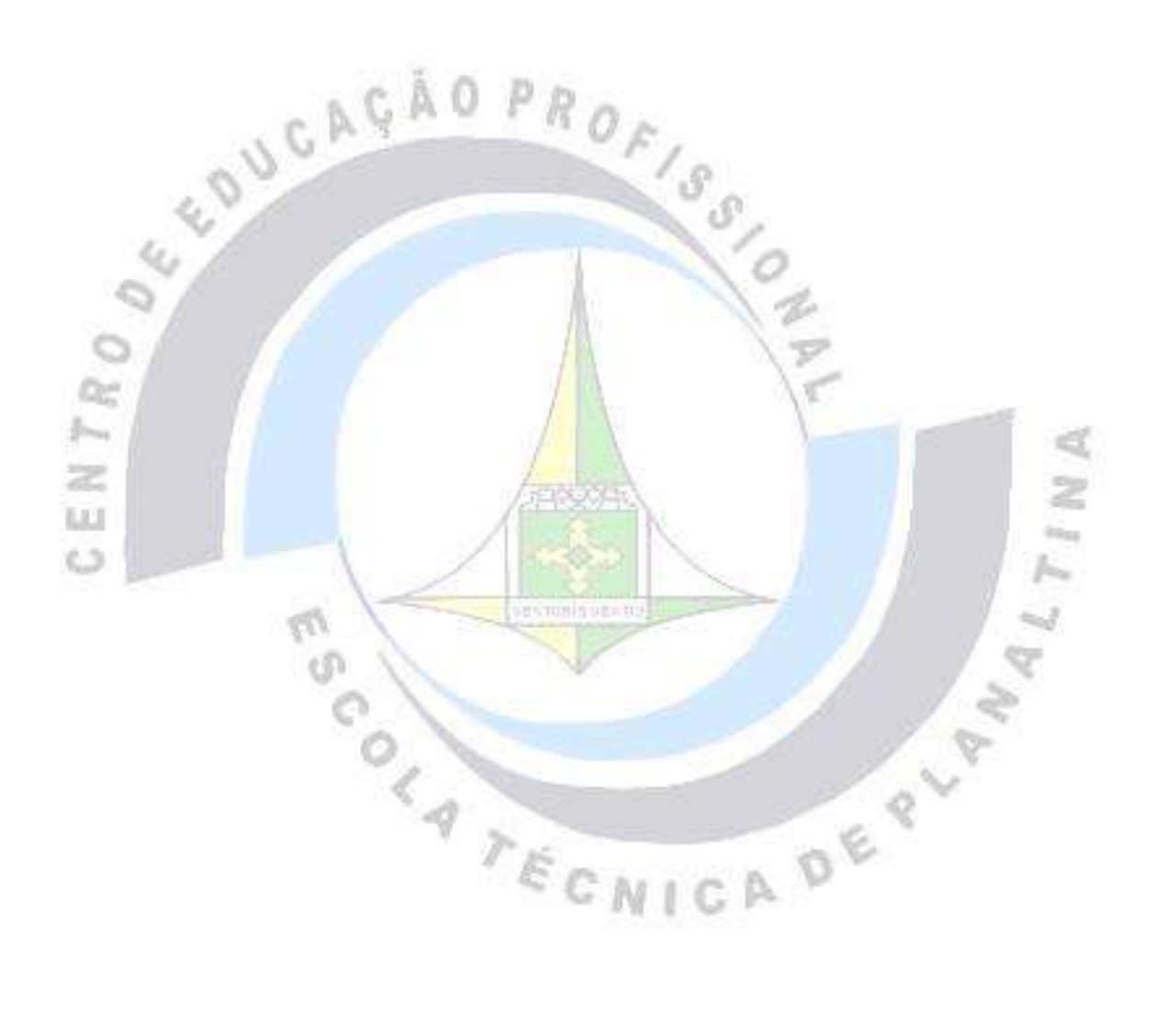

### <span id="page-51-0"></span>MATRIZ DO CURSO TÉCNICO EM CONTROLE AMBIENTAL

### **MATRIZ CURRICULAR - CONTROLE AMBIENTAL**

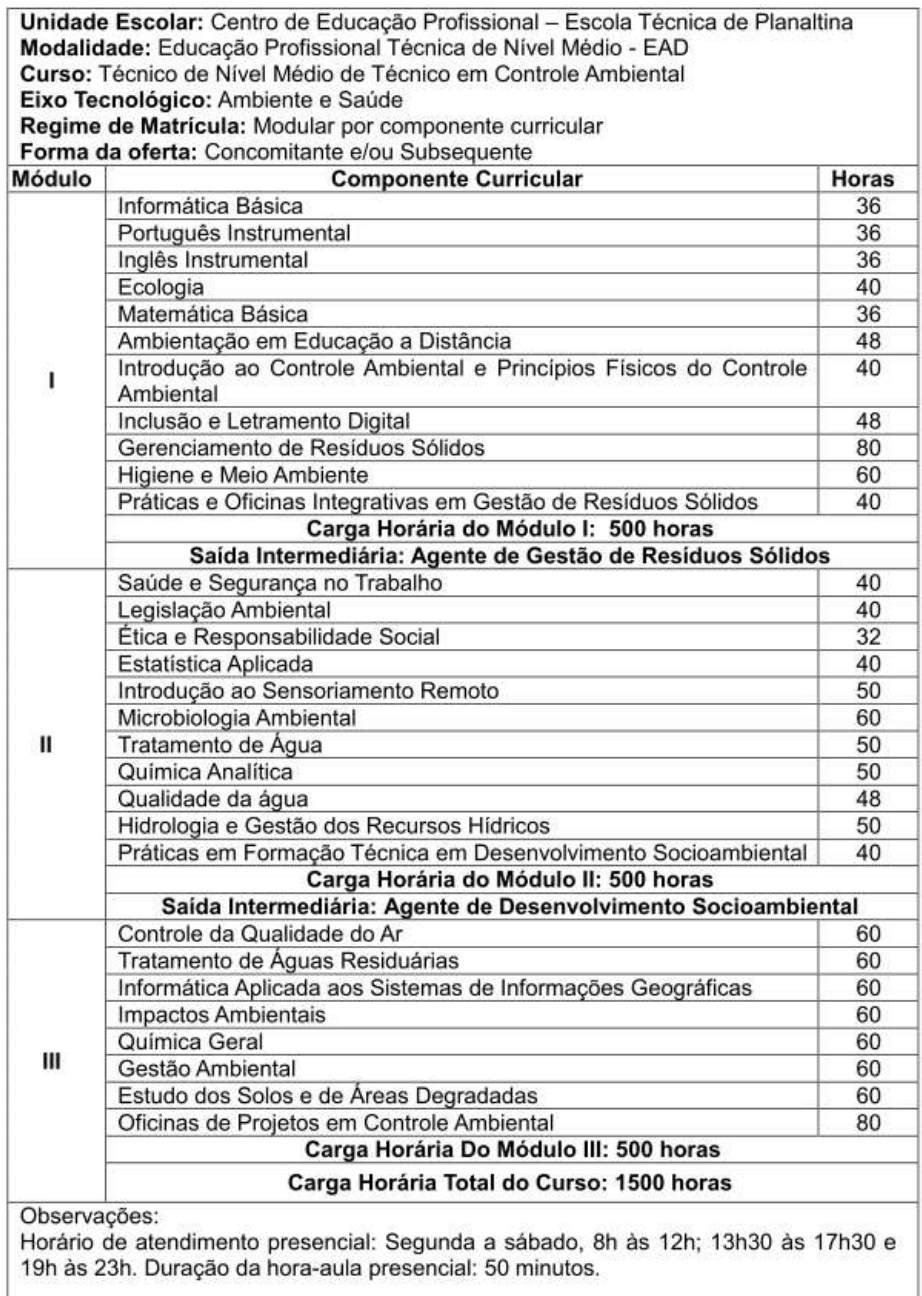

### MATRIZ DO CURSO TÉCNICO EM INFORMÁTICA

<span id="page-52-0"></span>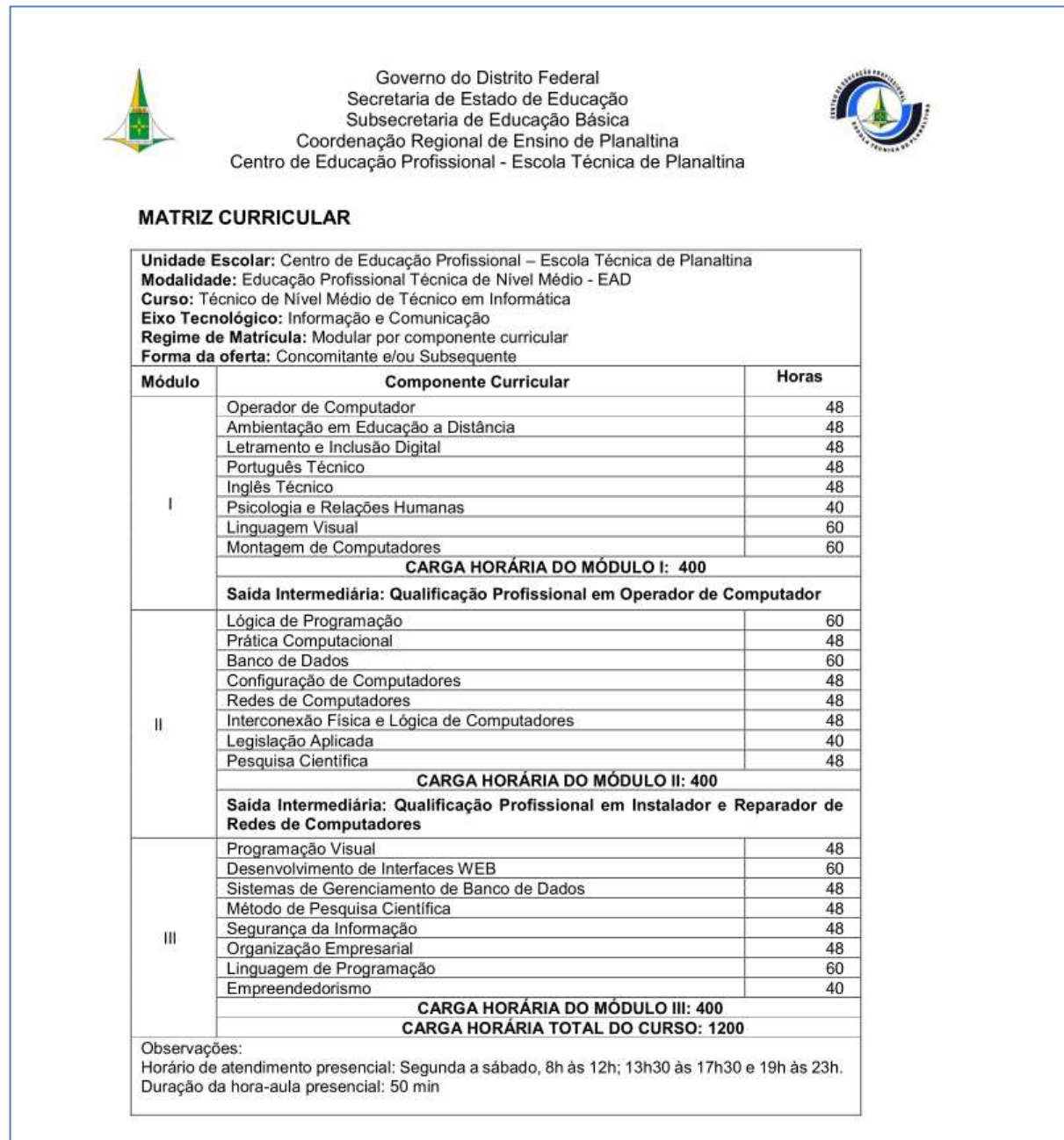

### MATRIZ DO CURSO TÉCNICO EM REGISTROS E INFORMAÇÕES EM SAÚDE

<span id="page-53-0"></span>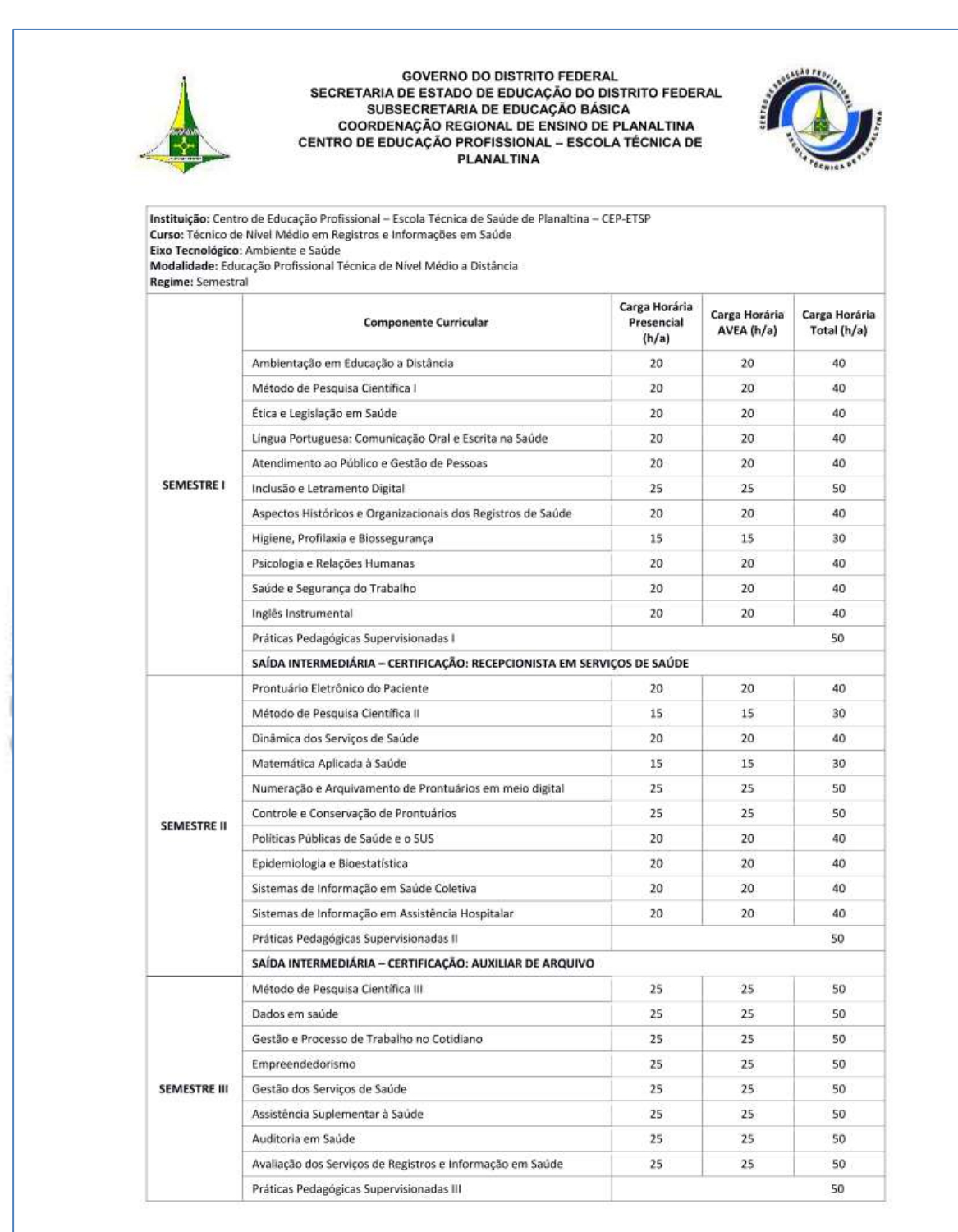

### MATRIZ DO CURSO TÉCNICO EM SECRETARIA ESCOLAR

<span id="page-54-0"></span>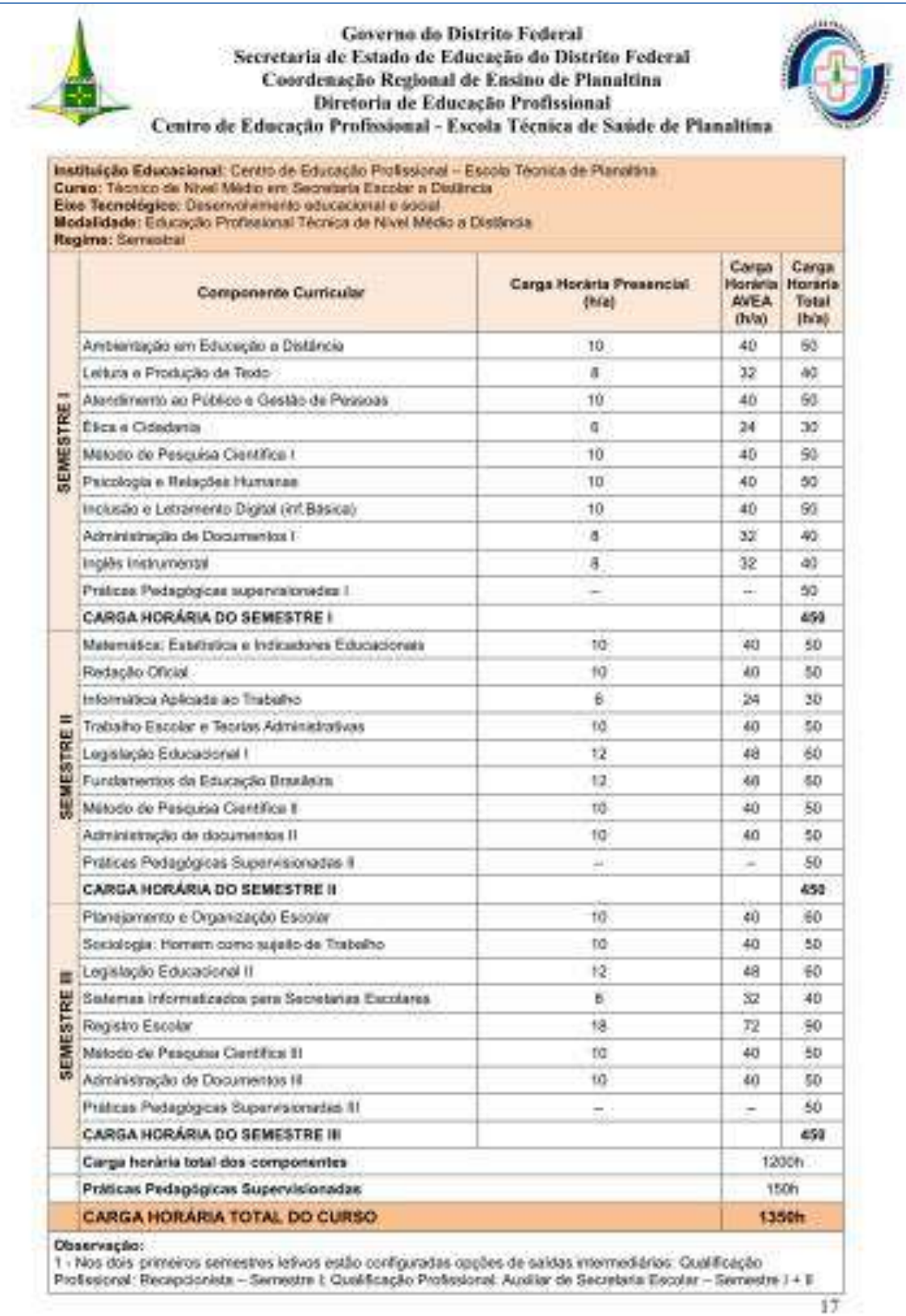

### <span id="page-55-0"></span>MATRIZ DO CURSO TÉCNICO EM TRADUÇÃO E INTERPRETAÇÃO DE LIBRAS

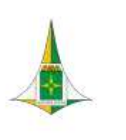

#### Governo do Distrito Federal Secretaria de Estado de Educação Subsecretaria de Educação Básica Coordenação Regional de Ensino de Planaltina<br>Centro de Educação Profissional - Escola Técnica de Planaltina

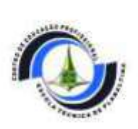

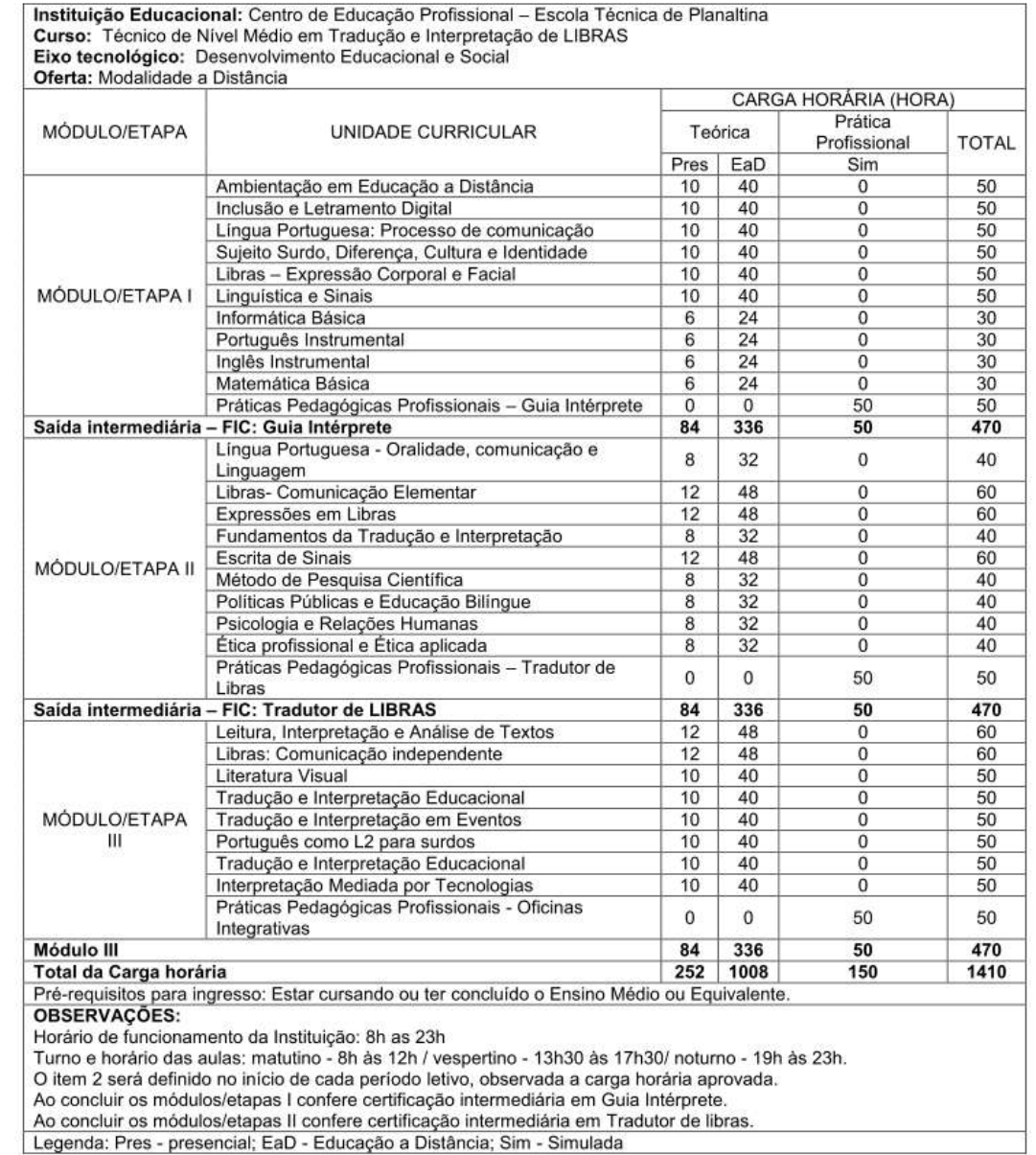

### <span id="page-56-0"></span>REQUERIMENTO PARA APROVEITAMENTO DE ESTUDOS

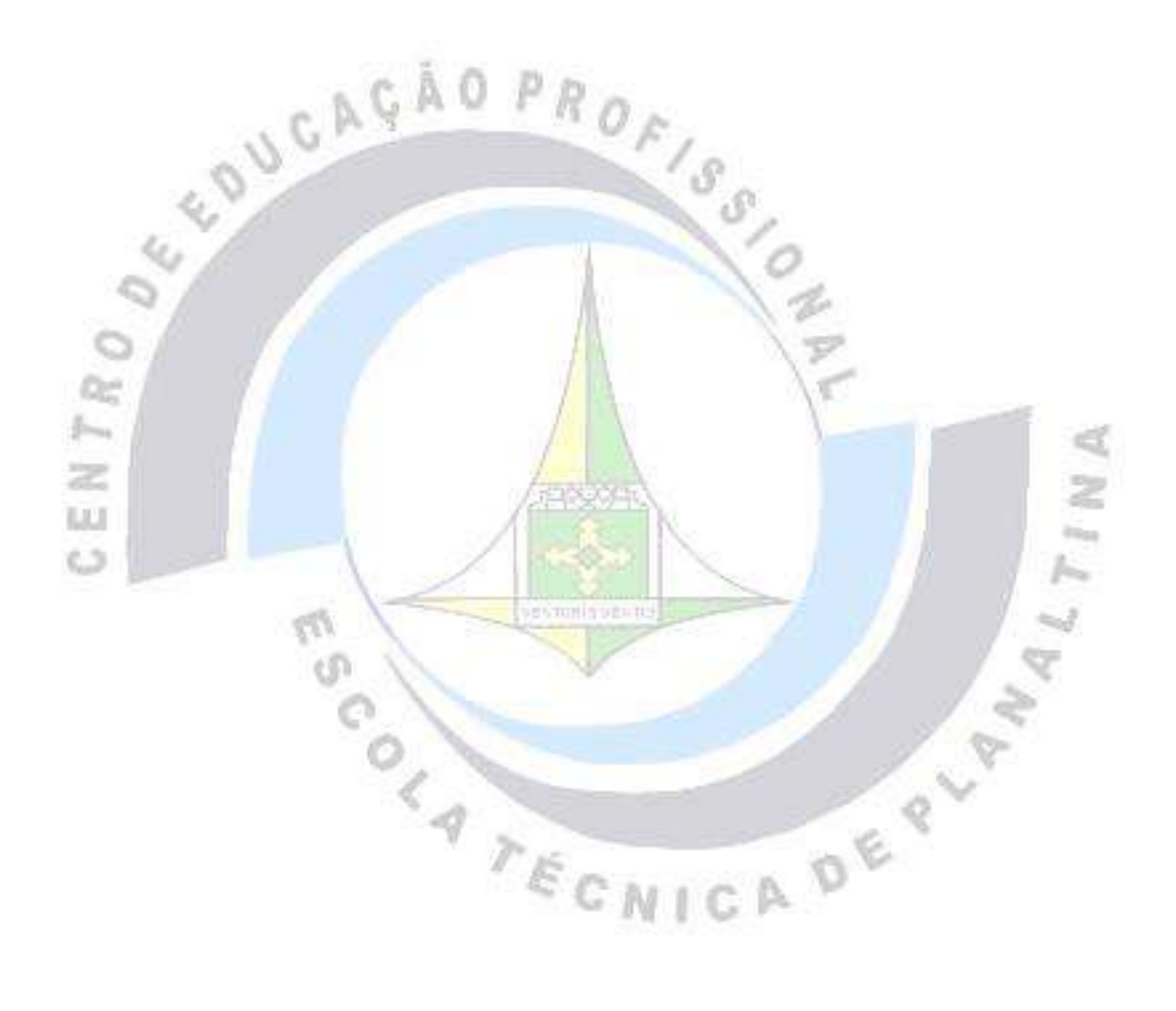

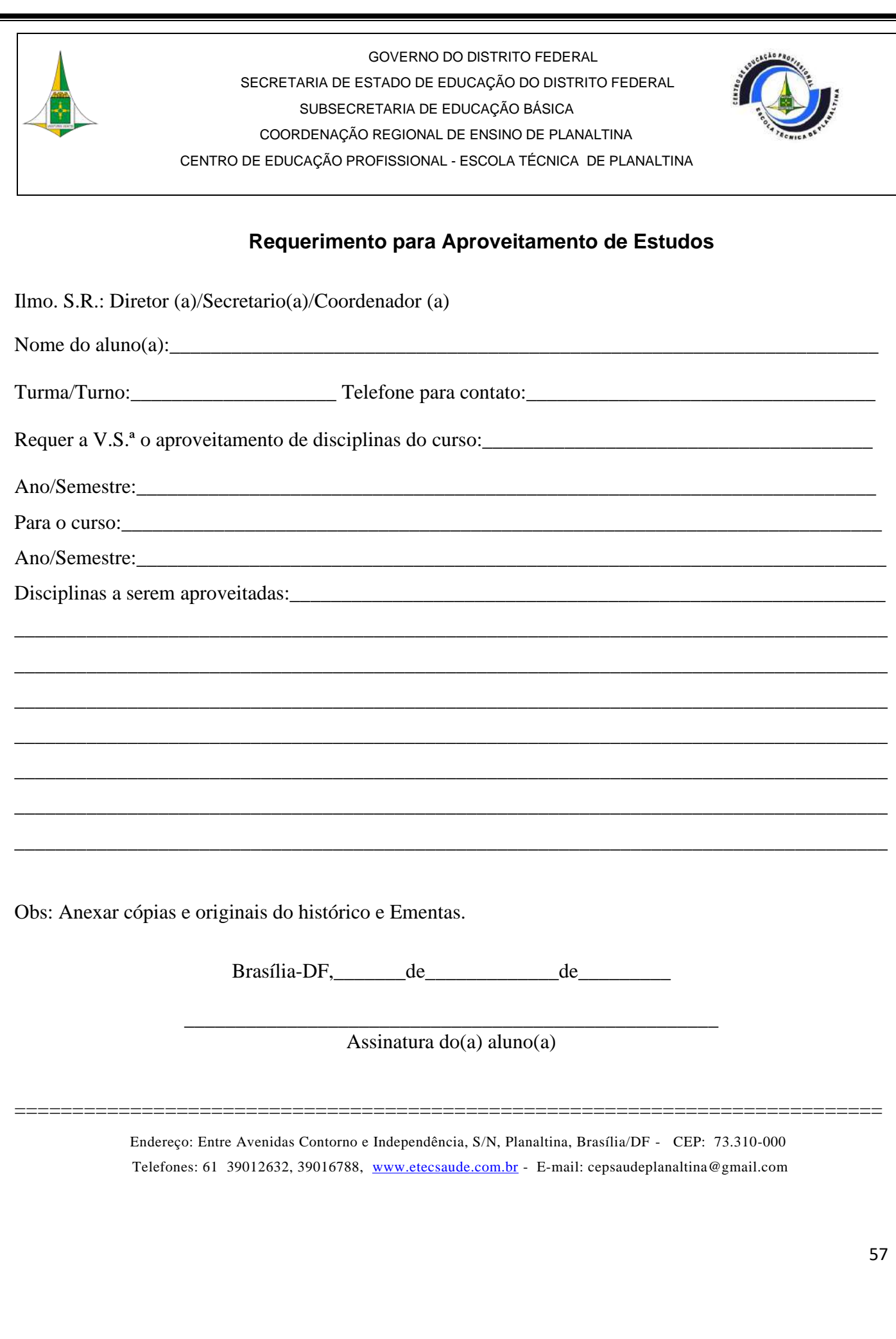